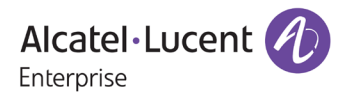

# **Release Notes – Rev. D**

# OmniSwitch 6465, 6560, 6860(E), 6860N, 6865, 6900, 6900-V72/C32, 6900-X48C6/T48C6, 9900

# Release 8.7R1

These release notes accompany release 8.7R1. These release notes provide important information on individual software features and hardware modules. Since much of the information in these release notes is not included in the hardware and software user manuals, it is important that you read all sections of this document before installing new hardware or loading new software.

**Note – The OS9900, OS6560, OS6860N-U28, and OS68-QNI-U2 are currently not supported in AOS Release 8.7R1. (**They are referenced in the 8.7R1 user guides and the release notes. Support will be added in a future release.)

**Note –** The 8.7R1 GA release (8.7.277.R01) contains an SNMP memory leak issue when using net-snmp-5.8 version (CRAOS8X-21451). A maintenance release (8.7.280.R01) has been provided which addresses the issue by reverting to net-snmp-5.7.3 version. Please see the 8.7.280.R01 maintenance release notes for additional information and upgrade instructions.

<span id="page-1-0"></span>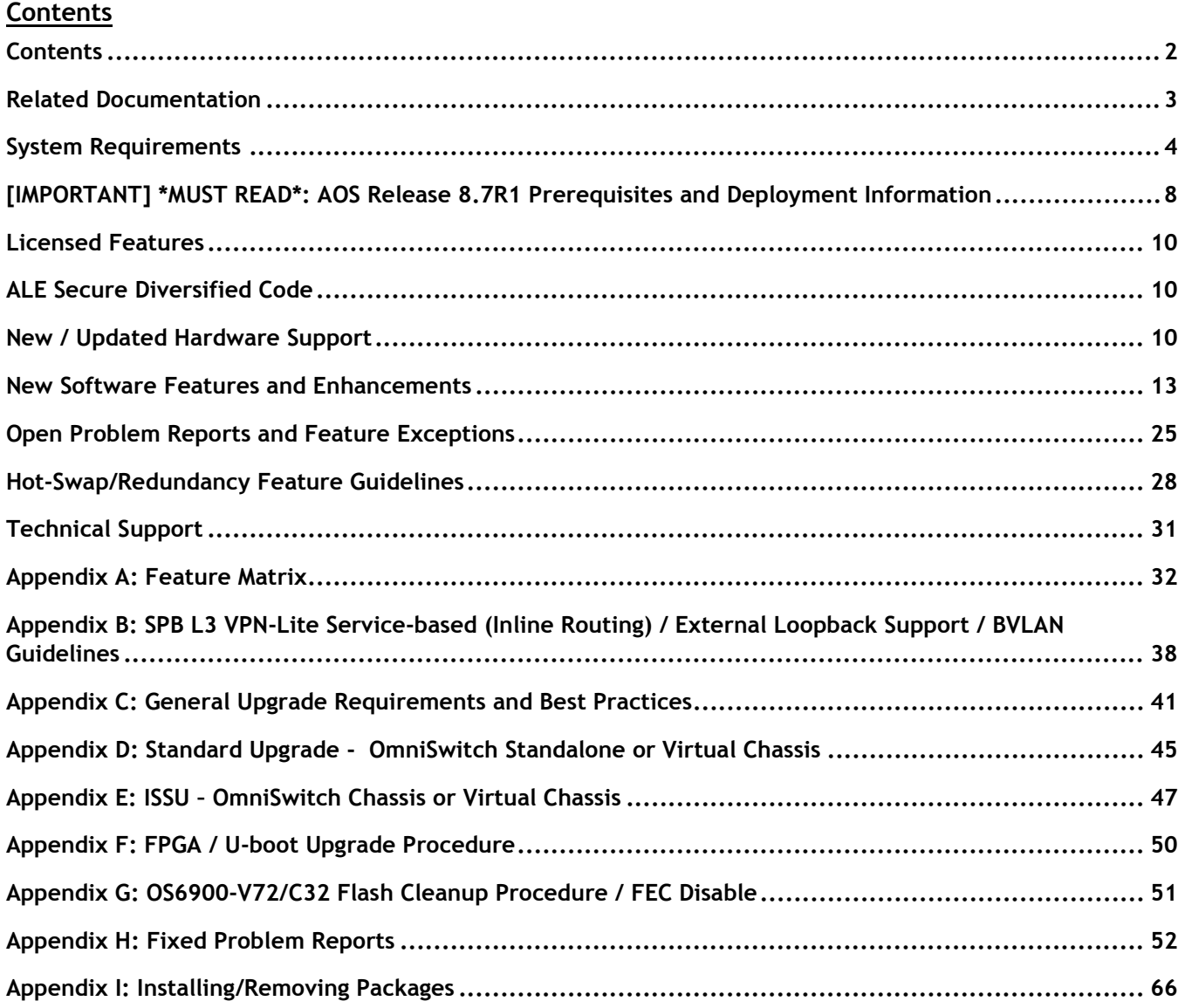

## <span id="page-2-0"></span>**Related Documentation**

These release notes should be used in conjunction with OmniSwitch AOS Release 8 User Guides. The following are the titles of the user guides that apply to this release.

- OmniSwitch 6465 Hardware User Guide
- OmniSwitch 6900 Hardware User Guide
- OmniSwitch 6560 Hardware User Guide
- OmniSwitch 6860 Hardware User Guide
- OmniSwitch 6865 Hardware User Guide
- OmniSwitch 9900 Hardware User Guide
- OmniSwitch AOS Release 8 CLI Reference Guide
- OmniSwitch AOS Release 8 Network Configuration Guide
- OmniSwitch AOS Release 8 Switch Management Guide
- OmniSwitch AOS Release 8 Advanced Routing Configuration Guide
- OmniSwitch AOS Release 8 Data Center Switching Guide
- OmniSwitch AOS Release 8 Specifications Guide
- OmniSwitch AOS Release 8 Transceivers Guide

# <span id="page-3-0"></span>**System Requirements**

## **Memory Requirements**

The following are the standard shipped memory configurations. Configuration files and the compressed software images—including web management software (WebView) images—are stored in the flash memory.

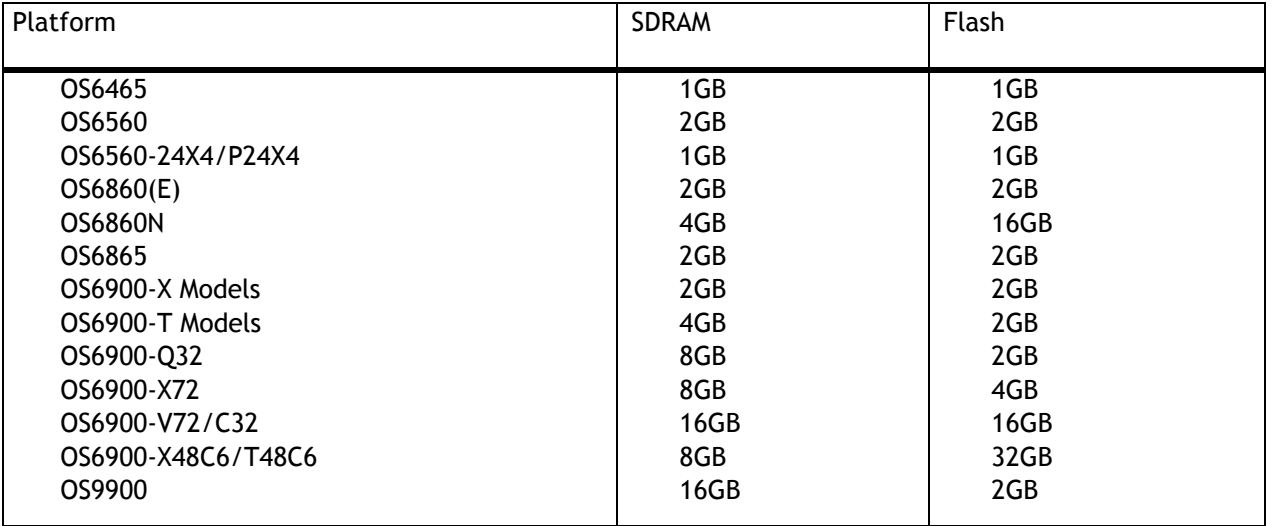

## **U-Boot and FPGA Requirements**

The software versions listed below are the MINIMUM required, except where otherwise noted. Switches running the minimum versions, as listed below, do not require any U-Boot or FPGA upgrades. Use the '**show hardwareinfo**' command to determine the current versions.

Switches not running the minimum version required should upgrade to the latest U-Boot or FPGA that is available with this AOS release software available from Service & Support.

Please refer to the Upgrade [Instructions](#page-40-0) section at the end of these Release Notes for step-by-step instructions on upgrading your switch.

## **OmniSwitch 6465 – AOS Release 8.7.277.R01 (GA)**

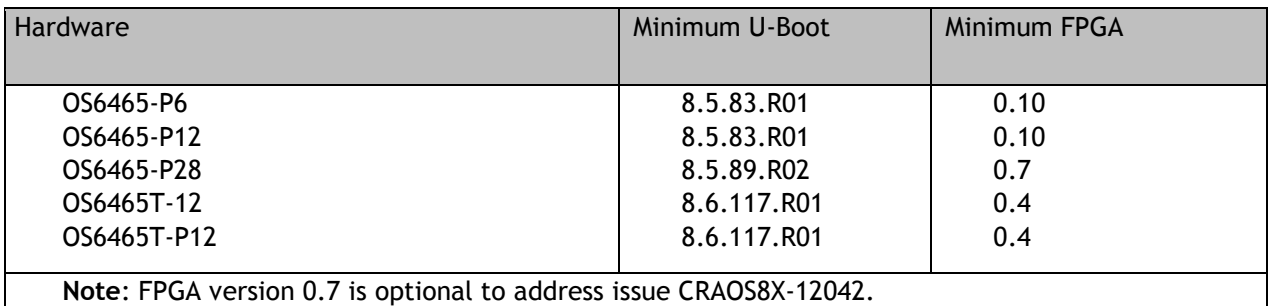

## **OmniSwitch 6560 – AOS Release 8.7.277.R01 (GA)**

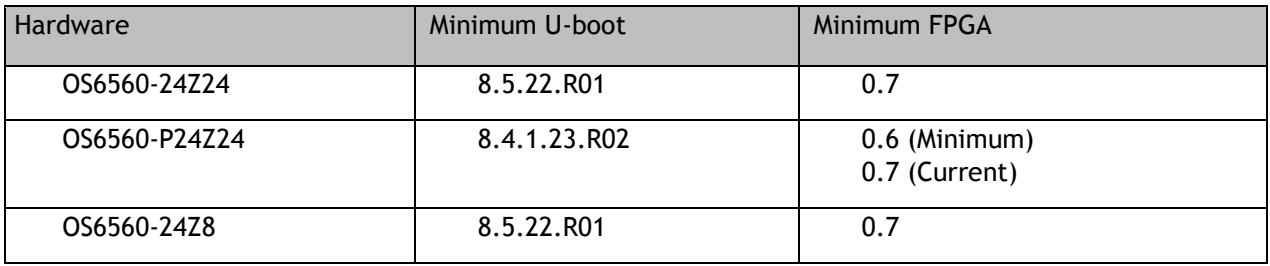

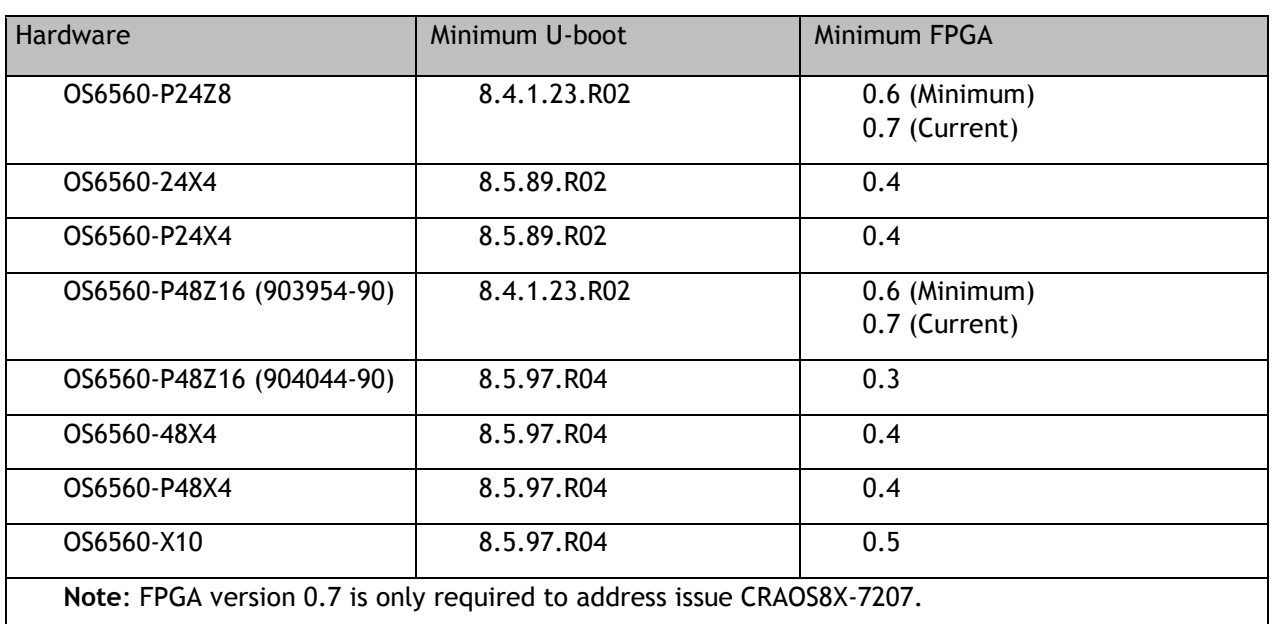

# <span id="page-4-0"></span>**OmniSwitch 6860(E) – AOS Release 8.7.277.R01 (GA)**

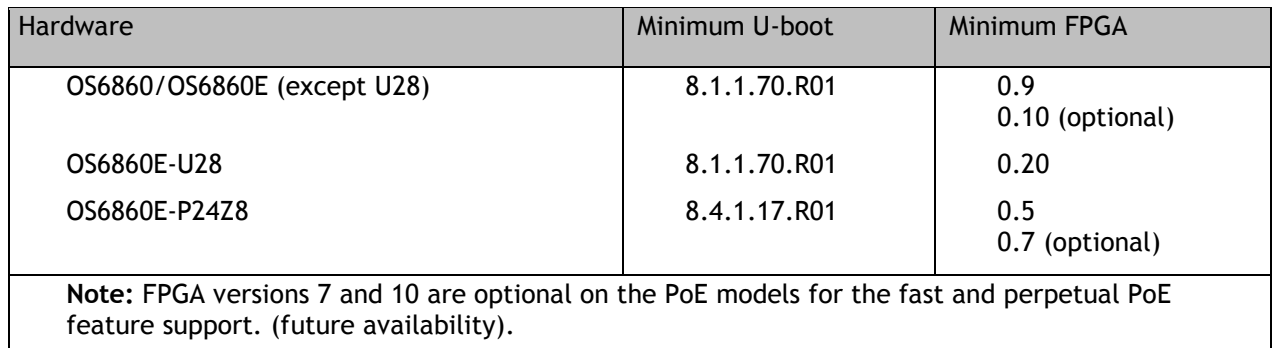

# <span id="page-4-1"></span>**OmniSwitch 6860N – AOS Release 8.7.277.R01 (GA)**

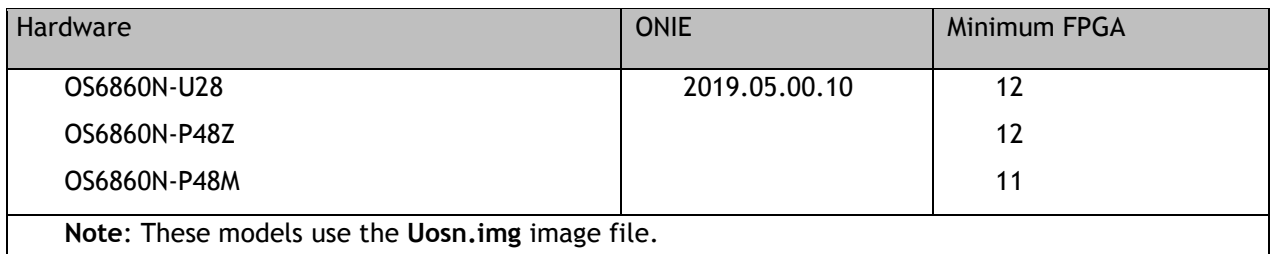

# **OmniSwitch 6865 – AOS Release 8.7.277.R01 (GA)**

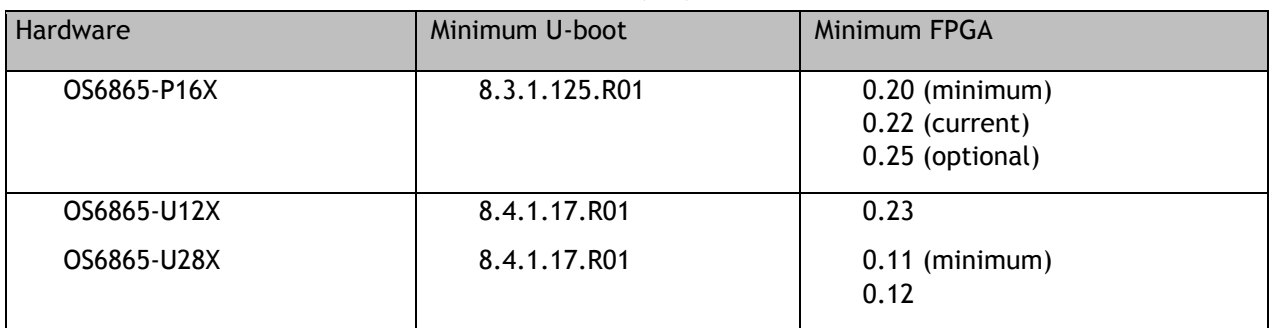

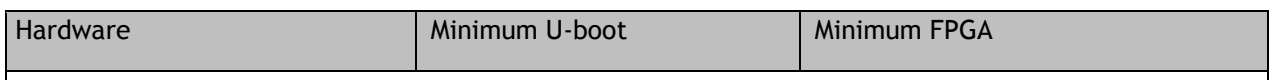

#### **Notes**:

FPGA version 0.12 is only required to address issue CRAOS8X-4150.

FPGA version 0.25 is only required for the fast and perpetual PoE feature support (future availability).

## **OmniSwitch 6900-X20/X40 – AOS Release 8.7.277.R01 (GA)**

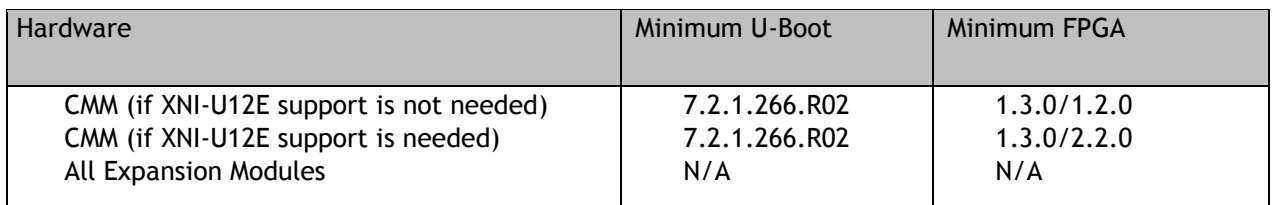

## **OmniSwitch 6900-T20/T40 – AOS Release 8.7.277.R01 (GA)**

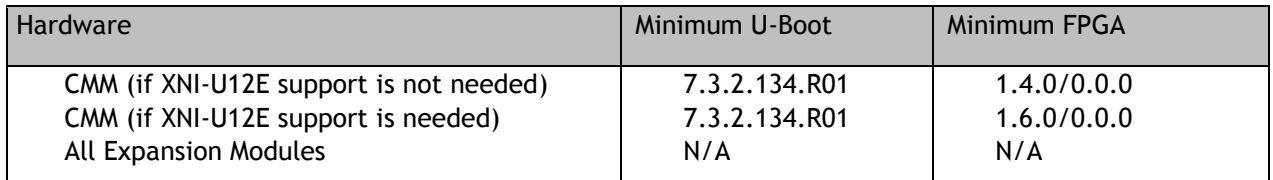

## **OmniSwitch 6900-Q32 – AOS Release 8.7.277.R01 (GA)**

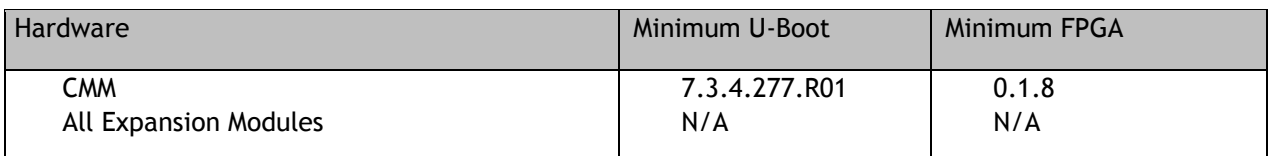

# **OmniSwitch 6900-X72 – AOS Release 8.7.277.R01 (GA)**

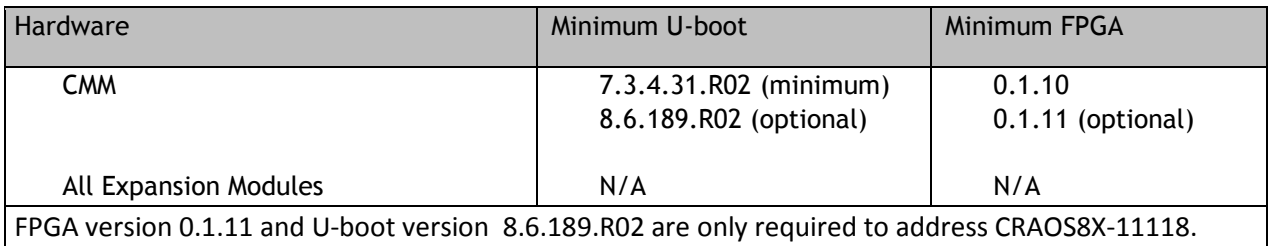

## **OmniSwitch 6900-V72/C32 – AOS Release 8.7.277.R01 (GA)**

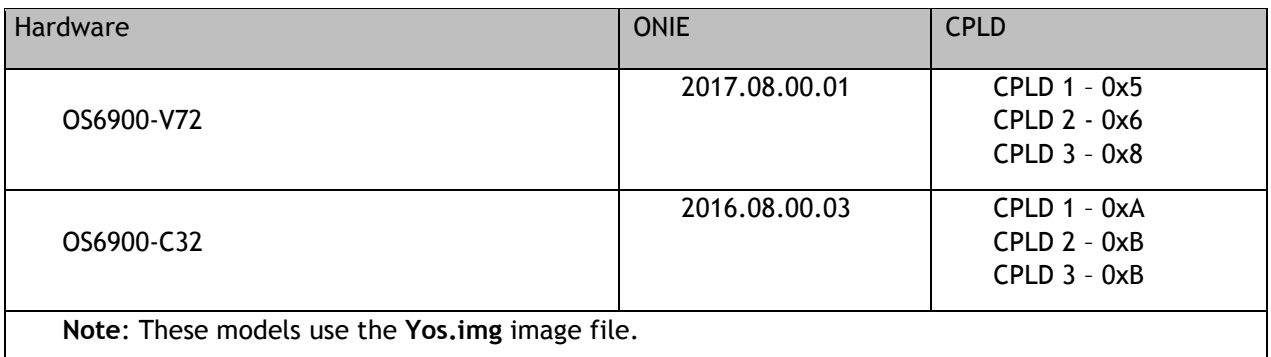

# **OmniSwitch 6900-X48C6/T48C6– AOS Release 8.7.277.R01 (GA)**

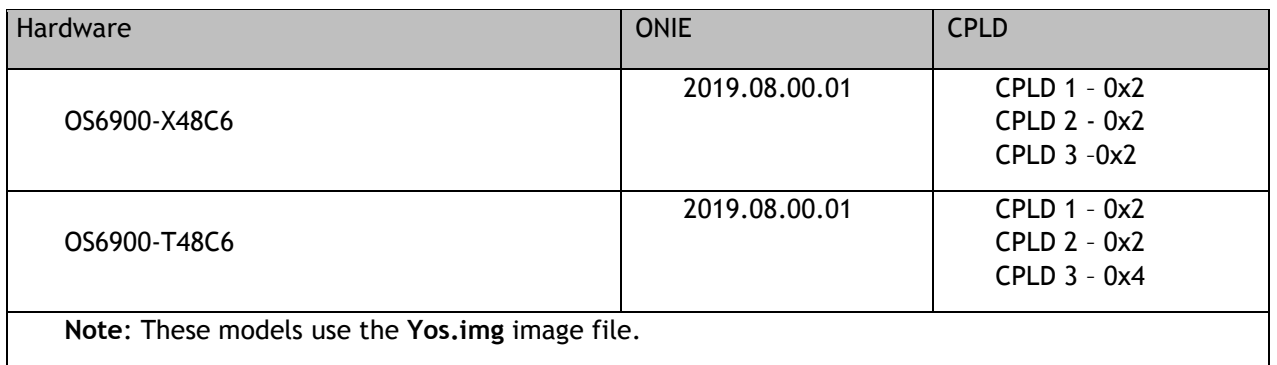

# **OmniSwitch 9900 – AOS Release 8.7.277.R01 (GA)**

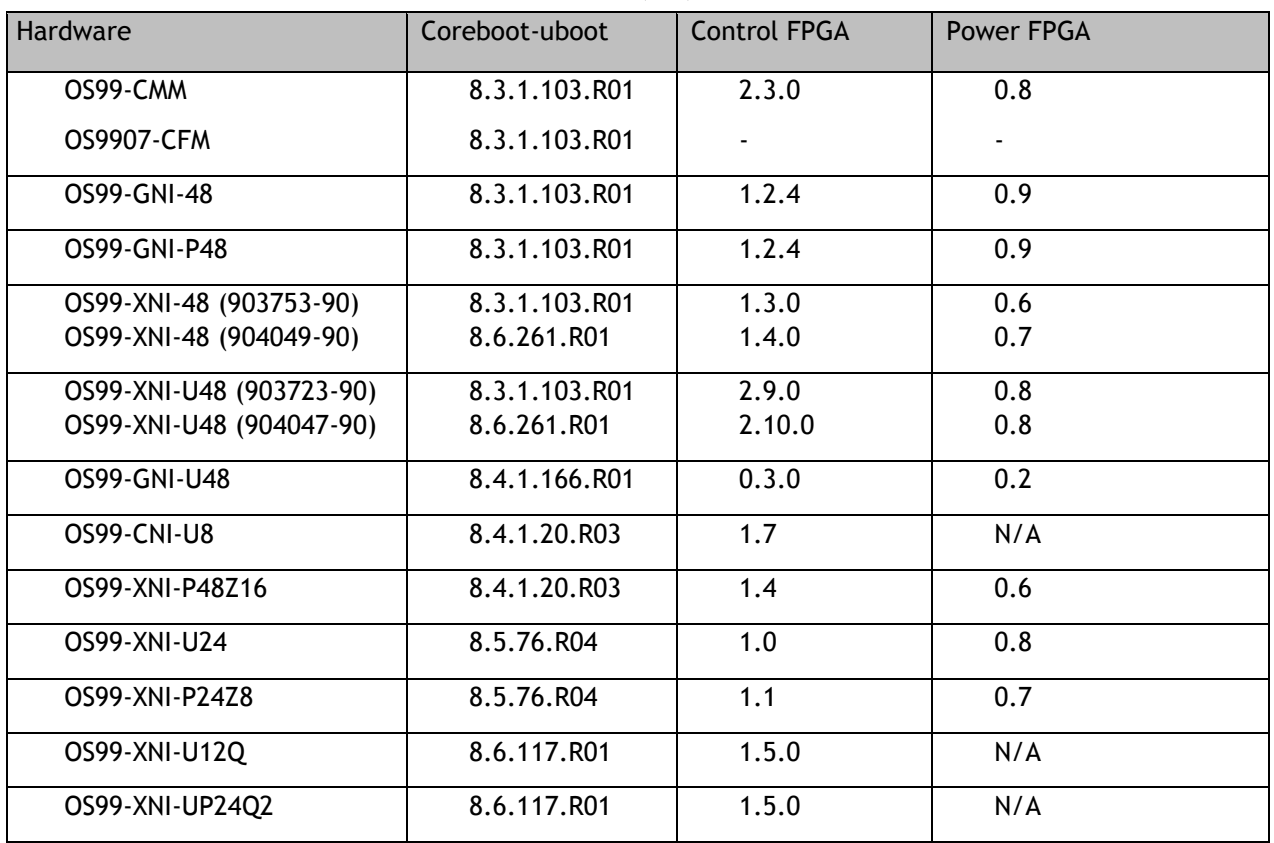

## <span id="page-7-0"></span>**[IMPORTANT] \*MUST READ\*: AOS Release 8.7R1 Prerequisites and Deployment Information**

## **General Information**

- Early availability features are available in AOS and can be configured. However, they have not gone through the complete AOS validation cycle and are therefore not officially supported.
- Please refer to the Feature Matrix in [Appendix A](#page-30-1) for detailed information on supported features for each platform.
- Prior to upgrading please refer to [Appendix C](#page-40-0) for important best practices, prerequisites, and step-bystep instructions.
- Some switches that ship from the factory will default to VC mode (requiring a vcboot.cfg configuration file) and attempt to run the automatic VC, automatic remote configuration, and automatic fabric protocols. Please note that since the switches default to VC mode, automatic remote configuration does not support the downloading of a 'boot.cfg' file, only the 'vcboot.cfg' file is supported.
- Some switches may ship from the factory with a diag.img file. This file is for internal switch diagnostic purposes only and can be safely removed.

**Note**: None of the ports on the OS6865 or OS6465 models default to auto-vfl so automatic VC will not run by default on newly shipped switches. However, automatic remote configuration and automatic fabric will run by default. The OS9900 does not support automatic VC mode, only static VC mode is supported.

- Switches that ship from the factory will have the *Running Configuration* set to the **/flash/working** directory upon the first boot up. By default, the automatic VC feature will run and the vcboot.cfg and vcsetup.cfg files will be created in the **/flash/working** directory but not in the **/flash/certified** directory which results in the *Running Configuration* not being certified. This will result in the *Running Configuration* being set to the **/flash/certified** directory on the next reboot. Additionally, on the next reboot the switch will no longer be in the factory default mode and will have a chassis-id of 1 which could cause a duplicate chassis-id issue if the switch is part of a VC. To set the switch back to the factory defaults on the next reboot perform the following:
	- -> rm /flash/working/vcboot.cfg
	- -> rm /flash/working/vcsetup.cfg
	- -> rm /flash/certified/vcboot.cfg
	- -> rm /flash/certified/vcsetup.cfg
- The OS6560-P48Z16 (903954-90) supports link aggregation only on the 1G/2.5G multigig and 10G ports (33-52). The 1G ports (ports 1-32) do not support link aggregation (CRAOSX-1766). Linkagg configuration on unsupported ports in 85R1/841R03 config file will be removed internally from software during upgrade reboot.

**Note:** OS6560-P48Z16 (904044-90) - This is a new version of the OS6560-P48Z16 which does not have the link aggregation limitation mentioned above. The model number (OS6560-P48Z16) remains the same for both versions, only the part number can be used to differentiate between the versions.

• Improved Convergence Performance Faster convergence times can be achieved on the following models with SFP, SFP+, QSFP+, and QSFP28 ports with fiber transceivers.

## Exceptions:

- Copper ports or ports with copper transceivers do not support faster convergence.
- OS6865-P16X and OS6865-U12X ports 3 and 4 do not support faster convergence.
- VFL ports do not support faster convergence.
- Splitter ports (i.e. 4X10G or 4X25G) do not support faster convergence.
- MACsec Licensing Requirement

Beginning in 8.6R1 the MACsec feature requires a site license, this license can be generated free of cost. After upgrading, the feature will be disabled until a license is installed. There is no reboot required after applying the license.

## **Deprecated Features / Functionality Changes**

The following table lists deprecated features and key functionality changes by release.

## **AOS Release 8.5R4**

EVB - Beginning in 8.5R4, support for EVB is being removed. Any switches with an EVB configuration cannot be upgraded to 8.5R4 or above.

NTP - Beginning with AOS Release 8.5R4, OmniSwitches will not synchronize with an unsynchronized NTP server (stratum 16), as per the RFC standard. Existing installations where OmniSwitches are synchronizing from another OmniSwitch, or any other NTP server which is not synchronized with a valid NTP server, will not be able to synchronize their clocks. The following NTP commands have been deprecated:

- ntp server synchronized
- ntp server unsynchronized

## **AOS Release 8.6R1**

DHCPv6 Guard - Configuration via an IPv6 interface name is deprecated in 8.6.R1. Commands entered using the CLI must use the new 'ipv6 dhcp guard vlan vlan-id' format of the command. The old format will still be accepted if present in a vcboot.cfg to preserve backwards compatibility.

IP Helper - The 'ip helper' commands have been deprecated in 8.6R1 and replaced with 'ip dhcp relay'. The old format will still be accepted if present in a vcboot.cfg to preserve backwards compatibility.

SAA - The vlan-priority and drop-eligible parameters have been deprecated from all SAA commands beginning in 8.6R1.

MACsec is now supported on ports 33-48 of the 6560-(P)48X4. CRAOS8X-7910 was resolved in 8.6R1.

## **AOS Release 8.6R2**

Distributed ARP - Beginning 8.6R2 distributed ARP is no longer supported.

WRED - Beginning in 8.6R2 WRED is no longer supported.

QoS - Beginning in 8.6R2 the 'qos dscp-table' command is no longer supported.

NTP - The ntp parameter for the 'ip service source-ip' command was deprecated in 8.5R4. Support has been added back in 8.6R2.

## **AOS Release 8.7R1**

MACsec - Static mode is not supported on OS6860N.

Transceivers - Beginning in AOS release 8.7R1 an error message will be displayed when the unsupported QSFP-4X25G-C transceiver is inserted on an OS99-CNI-U8 module.

SPB - Beginning in 8.7.R01 the default number of BVLANs created via Auto Fabric is reduced from 16 to 4. This new default value is only applicable to factory default switches running 8.7R1 with no vcboot.cfg file. Upgrading to 8.7.R1 will not change the number of configured BVLANs in an existing configuration. See [Appendix B](#page-36-0) for additional information.

Quarantine Manager (QMR) - The number of allowed exception IP networks supported for remediation servers has been changed from 3 to 2 beginning in 8.7R1. For the OS6465, the supported servers is 1.

## <span id="page-9-0"></span>**Licensed Features**

The table below lists the licensed features in this release and whether or not a license is required for the various models.

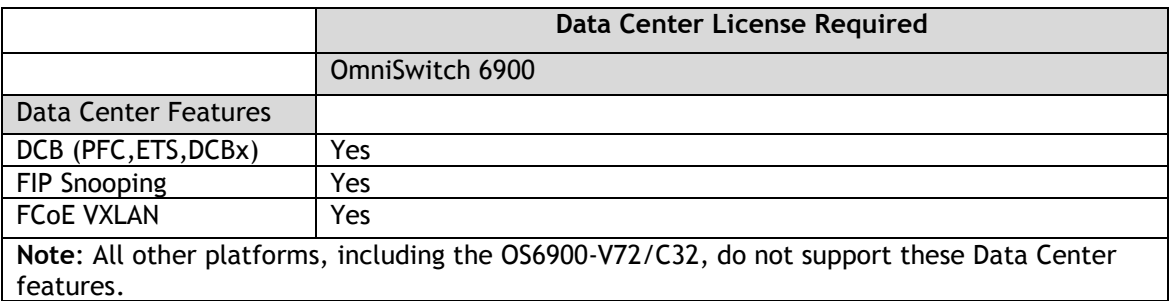

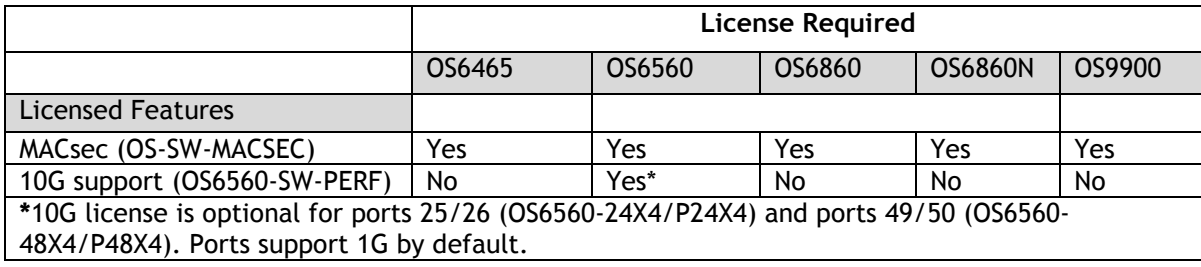

## <span id="page-9-1"></span>**ALE Secure Diversified Code**

Alcatel-Lucent Enterprise provides network equipment that is hardened in conjunction with an independent 3rd party organization. ALE secure diversified code promotes security and assurance at the network device level using independent verification and validation of source code and software diversification to prevent exploitation. OmniSwitch products can also be delivered that are TAA Country of Origin USA compliant with AOS software loaded from US based servers onto the OmniSwitch in a US factory. This is the default operation of AOS, there is no charge or additional licensing required.

ALE secure diversified code employs multiple techniques to identify vulnerabilities such as software architecture reviews, source code analysis (using both manual techniques and automated tools), vulnerability scanning tools and techniques, as well as analysis of known vulnerabilities in third party code.

#### **Software Diversification**

Boot 1

Software diversification rearranges the memory map of the executable program so that various instances of the same software, while functionally identical, are arranged differently in memory. In AOS 8.6.R01, ALE has adopted address system layout randomization(ASLR) as a standard feature. ASLR results in a unique memory layout of the running software each time the OmniSwitch reboots to impede or prevent software exploitation. ASLR is depicted below showing that two different system boots results in two different memory layouts for code segments, data segments, dynamic libraries, etc.

**ASLR**

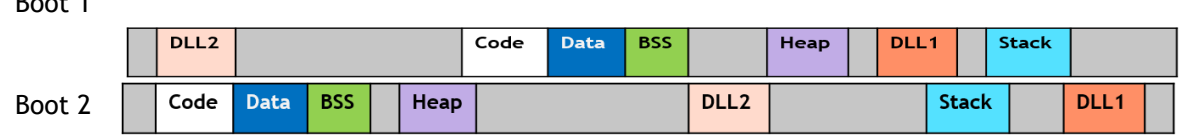

Please contact customer support for additional information.

## <span id="page-9-2"></span>**New / Updated Hardware Support**

The following new hardware is being introduced in this release.

## **OS6900-X48C6**

Fixed configuration chassis in a 1U form factor with:

- Forty-eight (48) 10G SFP+ ports
- Six (6) 100G QSFP28 ports
- USB port
- RJ-45 console port
- EMP port
- Front-to-rear or rear-to-front cooling
- AC or DC power supply

**Note:** The 6900-X48C6 does not support auto-negotiation with 1G transceivers . Always disable autonegotiation on the peer switch.

## **OS6900-T48C6**

Fixed configuration chassis in a 1U form factor with:

- Forty-eight (48) 10GBaseT ports
- Six (6) 100G QSFP28 ports
- USB port
- RJ-45 console port
- EMP port
- Front-to-rear or rear-to-front cooling
- AC or DC power supply

## **OS6860N-U28 (future availability)**

Fixed configuration chassis in a 1U form factor with:

- Twenty-four (24) SFP ports
- Four  $(4)$  SFP+ ports
- Four (4) SFP28 ports
- Two (2) QSFP28 VFL ports
- USB port
- RJ-45 console port
- EMP port
- AC (PS-150W-AC) or DC (PS-150W-DC) power supply

## **OS6860N-P48Z**

Fixed configuration chassis in a 1U form factor with:

- Thirty-six (36) 10/100/1000BaseT PoE ports
- Twelve (12) Multigig (2.5G) PoE ports
- Four (4) SFP28 ports
- Two (2) QSFP28 VFL ports
- USB port
- RJ-45 console port
- EMP port
- 600W or 920W AC power supply

## **OS6860N-P48M**

Modular chassis in a 1U form factor with:

- Thirty-six (36) Multigig (2.5G) PoE ports
- Twelve (12) Multigig (10G) PoE ports
- One (1) Expansion slot
- Two (2) QSFP28 VFL ports
- USB port
- RJ-45 console port
- EMP port
- 600W, 920W, or 2000W AC power supply

**Note**: Does not currently support hot-swap or hot-insertion of expansion modules. See [Hot-Swap](#page-27-0)  [Guidelines.](#page-27-0)

#### **OS68-XNI-U4**

Expansion module for OS6860N-P48M with four (4) SFP+ ports.

#### **OS68-VNI-U4**

Expansion module for OS6860N-P48M with four (4) SFP28 ports.

#### **OS68-QNI-U2**

Expansion module for OS6860N-P48M with two (2) QSFP+ ports. (future availability)

#### **OS68-CNI-U1**

Expansion module for OS6860N-P48M with one (1) QSFP28 ports. (future availability)

#### **OS6860N-BPPH (YPEB0600AM)**

600W AC System and PoE power supply for the OS6860N-P48Z and OS6860N-P48M.

#### **OS6860N-BPPX (YPEB0920AM)**

920W AC System and PoE power supply for the OS6860N-P48Z and OS6860N-P48M.

#### **OS6860N-BPXL (YPEE2000CM-1A01P10)**

2000W AC System and PoE power supply for the OS6860N-P48M. This power supply is not supported on any other model. (future availability).

**Note**: OS6860N 600W/920W and OS6860(E) 600W/920W power supplies are not interchangeable.

The following transceivers added to 87R1 for OS6465, OS6465T and OS6865:

- iSFP-10G-ZR is supported on OS6465 and OS6865.
- OS6465T-CBL-60 (60cm DAC cable for VFLs)
- OS6465T-CBL-1M (1M DAC cable for VFLs)
- OS6465T-CBL-3M (3M DAC cable for VFLs)

# <span id="page-12-0"></span>**New Software Features and Enhancements**

The following software features are being introduced in this release, subject to the feature exceptions and problem reports described later in these release notes.

## **8.7R1 New Feature/Enhancements Summary**

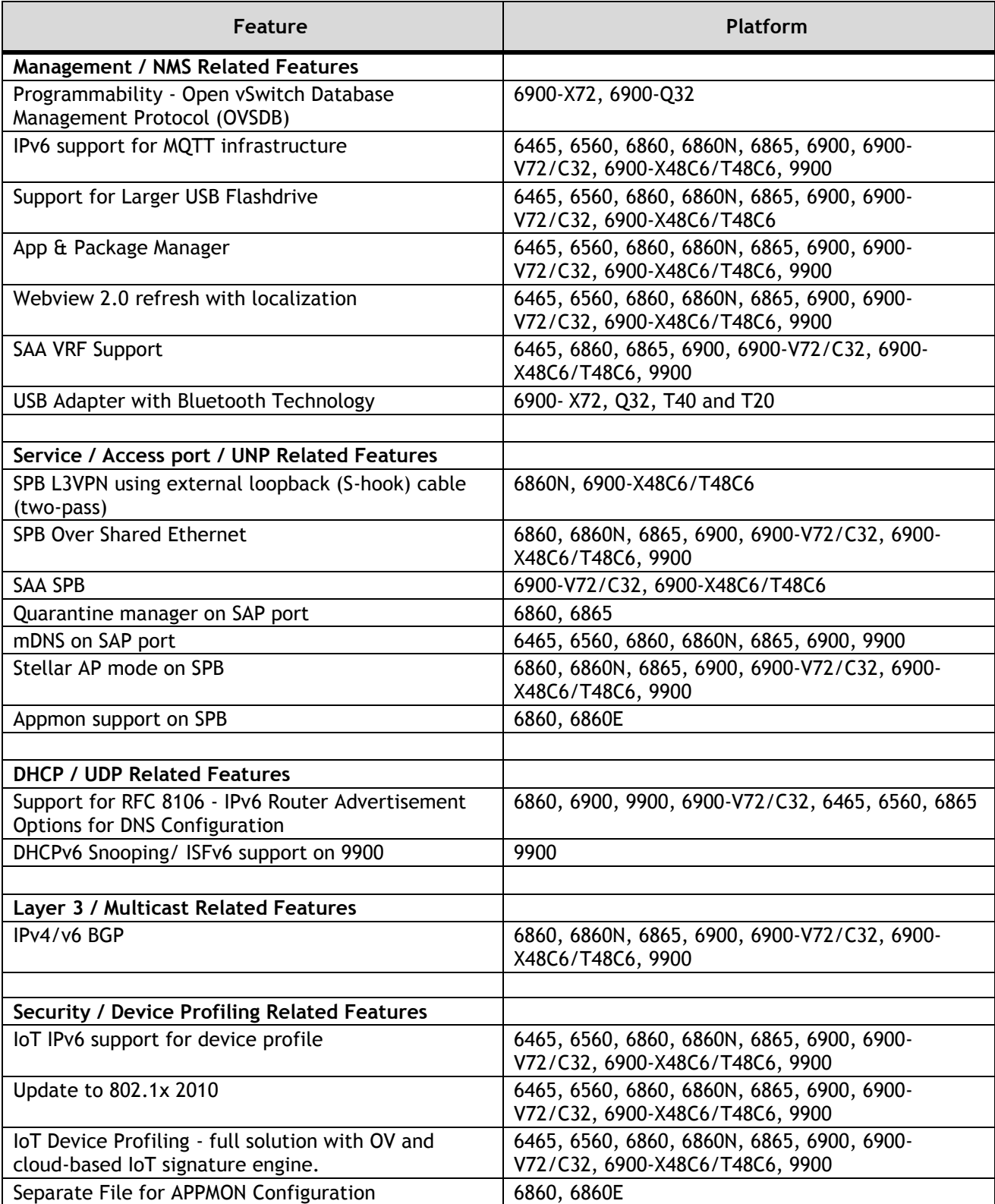

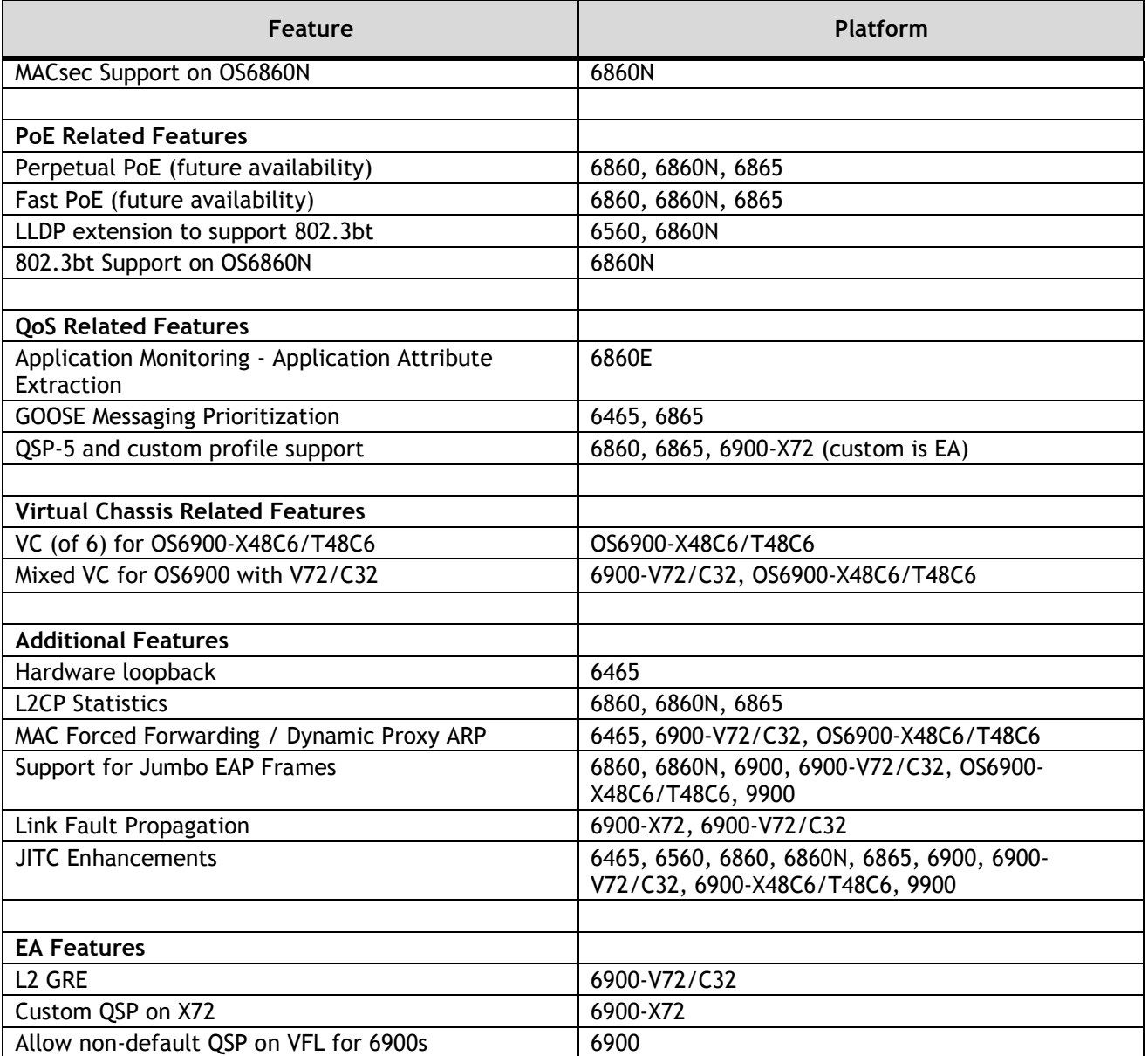

## **Management / NMS Related Features**

#### **Open vSwitch Database Management Protocol (OVSDB)**

Open vSwitch is an open-source software switch designed to be used as a vSwitch (virtual switch) in virtualized server environments. A vSwitch forwards traffic between different virtual machines (VMs) on the same physical host and also forwards traffic between VMs and the physical network. Open vSwitch is open to programmatic extension and control using OpenFlow and the OVSDB (Open vSwitch Database) management protocol.

OmniSwitch supports programmability using OVSDB to be able to integrate with Nuage SDN solutions. An AOS to OVSDB connector allows the OmniSwitch to be managed and integrated into Nuage using the vtep(5) schema. The connector permits creation, deletion and modification of VXLAN services, SAPs, end-points and QoS controls. VXLAN services and SAPs can be organised to extend workloads over the network and stretch to the cloud.

OmniSwitch can be configured as a hardware VTEP using the same OVSDB database protocols from the SDN Controller. The SDN controller and the OmniSwitch act as VXLAN tunnel endpoints. The SDN Graphical User Interface is used to configure VXLAN tunnels on the OmniSwitch.

The following CLI commands are associated with this feature:

- A new parameter **mac-orchestration** is added in existing **unp profile map service-type vxlan** CLI to map unp-profile to service type VXLAN.

### **IPv6 Support for MQTT Infrastructure**

AOS Micro Services (AMS) functionality is supported since 8.6R1 where AMS clients connect to AMS broker for information exchange. This connectivity could be based on IPV4 or IPv6 level.

However, AOS has limitations of not having DHCPv6 clients on AOS hence clients can receive IP interface address as IPv4 only and not IPv6.

The following CLI commands are associated with this feature:

- No new CLI

#### **Support for Larger USB Flashdrive**

Previously the OmniSwitch supported the Alcatel-Lucent Enterprise 512MB OS-USB-FLASHDR. Expanded support for USB flash drives up to 32GB has been added. This is supported on all platforms except for the OS9900.

The following CLI commands are associated with this feature:

- No new CLI

The following USB devices were tested:

- HP x740w 32GB Flash Drive
- SanDisk Ultra Flair C273 32GB Flash Drive

#### **App & Package Manager**

To modularize AOS applications, a new framework is implemented. The framework provides a generic infrastructure to install the AOS or non-AOS/ Third party Debian packages and to support start, stop, and restart of applications residing in the Debian packages without the need for a system reboot. The framework consists of three functional components:

- Package manager (pkgmgr) responsible for validation, extraction and installation of the non-AOS Debian packages on the AOS switch.
- Application manager (appmgr) responsible for launching (i.e. start/stop/restart) the applications present in the Debian packages using a package-specific installation script present in a prescribed format in the Debian packages.
- File synchronization utility responsible for relaying commands and synchronizing the Debian packages and application-specific configuration files across multiple units in a VC or Stack.
- This feature also allows for hitless-security patch upgrades for OpenSSL & NTP.

The following packages are available: WebView 2.0, AMS, OVSDB, NTP and OpenSSL. Se[e Appendix I](#page-65-0) for installation and removal information.

The following CLI commands are associated with this feature:

For Package Manager (pkgmgr)

- pkgmgr install
- pkgmgr commit
- pkgmgr verify
- pkgmgr list
- pkgmgr remove

For Application Manager (appmgr)

- appmgr start
- appmgr stop
- appmgr restart
- appmgr commit
- appmgr list

#### **WebView 2.0 Refresh with Localization**

French and Spanish language support is added to WebView. Enhanced application specific Dashboard is added to each application in WebView.

To install the WebView 2.0 package run the command below. The package is in the */flash/working/pkg* directory.

-> pkgmgr install package-webview-8.7.R01-###.deb

In some cases a memory threshold message may be displayed. The memory threshold can be increased using the 'health memory threshold' command, for example:

-> health threshold memory 85

Once verified that the new WebView 2.0 package is working properly, it can be commited making it available even after a system reboot.

```
-> pkgmgr commit
```
To access WebView 2.0 enter the IP address of the switch on which the package is installed followed by *new#*. For example: **https://***ip\_address***/new#/**

The following CLI commands are associated with this feature:

- pkgmgr install
- pkgmgr commit
- pkgmgr list

#### **SAA VRF Support**

In previous releases, SAA IP ping configuration was allowed only on the management VRF.

In a production network it is mandatory to monitor network performance of applications within the individual VRFs. This enhancement allows users to configure SAA IP Ping across multiple VRFs and monitor performance in VRFs.

The following CLI commands are associated with this feature:

- show saa vrf (new)

- saa, saa start, saa stop, saa type ip-ping, show saa, show saa type config, show saa statistics modified to add VRF support.

#### **USB Adapter with Bluetooth Technology**

Support for a USB Adapter with Bluetooth Technology is now available on an OS6900- X72, Q32, T40 and T20 (not supported on X20/X40 models). **Note**: The code '0000' may need to entered if prompted.

The following CLI commands are associated with this feature:

- **-** bluetooth admin-state
- bluetooth transmit-power

## **SPB L3VPN using external loopback (S-hook) cable (two-pass)**

Support added for 6860N, 6900-X48C6/T48C6.

The following CLI commands are associated with this feature:

- No new CLI

## **SPB Over Shared Ethernet**

By default, SPB-ISIS operates over point-to-point (P2P) links which allows only one adjacency on an SPB network interface. However, an SPB network interface can be configured to allow multiple adjacencies to form on the interface. This is particularly useful for extending an SPB backbone over a multiple access (multi-access) domain, such as a shared, service provider network or even connect to another SPB-ISIS domain.

An SPB multi-access interface is configured on Backbone Edge Bridges (BEBs) that connect directly to a shared network instead of to Backbone Core Bridges (BCBs). Each BEB forms SPB-ISIS adjacencies over the shared network with all the other BEBs on the multi-access network interfaces.

Participating BEBs elect one of the multi-access network interfaces to serve as the Designated Intermediate System (DIS). Each BEB reports their adjacencies to the DIS. The DIS represents all of the multi-access links as a virtual SPB node (pseudo-node).

The following CLI commands are associated with this feature:

- New **p2p**, **multi-access**, and **priority** parameters added to the **spb isis interface** command.
- New "**Circ Type**" field added to **show spb isis interface** command output display.
- New **port** and **linkagg** parameters also added to the show **spb isis interface** command.

**Prerequisite: Software releases prior to AOS Release 8.7R1 do not process pseudo-node LSPs. SPB over shared Ethernet requires all SPB nodes in the network to be upgraded to 8.7R1 or above. The network may become unstable or experience an outage if deployed with pre-8.7R1 nodes in the network.**

IS-IS is link state protocol, which fundamentally requires every participating device in the topology to have the same view of the topology represented by the link state database and follow the same procedure to determine the shortest path to reach every other participating device in the network.

The SPB Over Shared Ethernet feature represents every shared link/network as a psuedonode. One of the nodes on the shared link is elected as a Designated IS (DIS) node which originates a pseudo-node LSP. This pseudonode LSP needs to be flooded across the entire SPB network and all the devices in the SPB network (not just the devices directly connected to the shared network) need to understand this LSP to determine the shortest paths to other devices which travel through the shared network.

Advertisement and processing of such psuedonode LSPs is an enhancement to the standardized ISIS-SPB functionality which is limited to supporting only point-to-point links.

## **SAA SPB**

SAA SPB support is extended to the OS6900-V72/C32 and OS6900-X48C6/T48C6 platforms.

The following CLI commands are associated with this feature:

- No new CLI

## **Quarantine Manger on SAP Port**

Previously, Access Guardian supported Quarantine Manager and Remediation (QMR) only on UNP bridge ports. QMR support is now extended to UNP access ports (SAP ports). As a result, QMR is applied to users learned in both the VLAN and service domain. **Note**: Redirecting quarantined users for remediation is not supported for users learned on UNP access ports.

The following CLI commands are associated with this feature:

- No new CLI

#### **mDNS on SAP Port**

Apple's Bonjour protocol is built on multicast DNS, which is a Layer 2 non-routable protocol. Bonjour exchanges information through individual multicast DNS packets (mDNS) and DNS-based service discovery (DNS-SD). Bonjour packets are not routed, which limits their use to the current local area network. The mDNS relay functionality allows the Bonjour clients to see the services published across subnets.

The OmniSwitch implementation of this functionality previously supported mDNS traffic forwarded from a VLAN domain. The 8.7R1 release adds support for mDNS traffic forwarded from a Shortest Path Bridging (SPB) domain.

In a network where mDNS clients and servers are connected to edge switches that participate in an SPB domain, mDNS traffic is forwarded on an SPB service instance (I-SID) instead of a VLAN. An external loopback configuration is required on the switch where the mDNS relay function is performed. The mDNS relay is still provided in the VLAN domain, so the external loopback is required to pass mDNS traffic between an SPB SAP port and a VLAN port.

The following CLI commands are associated with this feature:

- No new CLI

#### **Stellar AP Mode on SPB**

Previously, the OmniSwitch detection and integration of OmniAccess Stellar APs was supported only on UNP bridge ports. This same functionality is now also supported on UNP access ports. When an OmniAccess Stellar AP is connected to:

- a UNP bridge port, clients are learned in the VLAN domain.
- a UNP access port, clients are learned in the service domain.

Similar to the built-in "DefaultWLANProfile" profile that is used to classify the AP MAC address, a new built-in "DefaultWLANAccessProfile" profile is used to classify the AP MAC address.

- The "DefaultWLANAccessProfile" profile is mapped to a VLAN into which the AP device is classified. This establishes a VLAN-port association (VPA) between the UNP port and profile VLAN on which the AP MAC address is learned and forwarded on the VLAN domain.
- The "DefaultWLANAccessProfile" profile is mapped to SPB service parameters that are used to create a dynamic SPB SAP on which the AP MAC address is learned and forwarded on the SPB service domain.

The following CLI commands are associated with this feature:

- No new CLI

#### **Appmon Support on SPB**

Application Monitoring support is extended to the SPB service domain; hence Appmon configuration is allowed on UNP access ports that will classify traffic into UNP profiles that are mapped to SPB service parameters.

The following CLI commands are associated with this feature:

- No new CLI

#### **MACsec Support on OS6860N**

MACsec feature support is extended to OmniSwitch 6860N. OS6860N only supports MACsec mode 'dynamic', 'static' mode is not supported. Key types supported are "aes-gcm-128", "aes-cmac-128", and "aes-cmac-256". Key type "aes-gcm-256" is currently not supported in this release.

- Supports MACsec dynamic mode only.
- OS6860N-U28 Supports MACsec on SFP (1-24), SFP+ (25-28) and SFP28 (31-34) ports.
- OS6860N-P48Z Supports MACsec on SFP28 (51-54) ports.
- OS6860N-P48M Supports MACsec on expansion modules only.
- MACsec is not supported on any 4X10G splitter transceivers.

#### Modified CLI command

- security key-chain gen-random-key
- security key
- show interfaces capability

#### **DHCP / UDP Related Features**

#### **Support for RFC 8106 - IPv6 Router Advertisement Options for DNS Configuration**

AOS supports configuration of up to three DNS name server for IPv6 addresses. It is required to advertise the DNS name server IPV6 addresses in its router advertisement options. OmniSwitch allows to configure DNS advertisement by allowing to enable or disable DNS Search List (DNSSL) and Recursive DNS Server (RDNSS) router advertisement.

The following CLI commands are associated with this feature:

- The ipv6 interface CLI command is updated with configuration parameters **ra-send-dnssl** and **ra-sendrdnss** to configure the information in the router advertisement.

- The configuration status of the router advertisement is displayed in **show ipv6 interface** output.

#### **DHCPv6 Snooping / ISFv6 Support on 9900**

Support added for OmniSwitch 9900.

The following CLI commands are associated with this feature:

- No new CLI.

#### **Layer 3 / Multicast Related Features**

#### **IPv4/v6 BGP**

The route server clients must accept UPDATE messages where the leftmost AS in the AS\_PATH attribute is not equal to the AS number of the route server that sent the UPDATE message. The OmniSwitch can be configured to check for the first AS in the ASPATH list while processing UPDATE messages from BGP neighbor. The switch can be explicitly configured for IPv4 and IPv6 address type.

The following CLI commands are associated with this feature:

- {ip | ipv6} bgp neighbor {ipv4\_address | ipv6\_address} check-first-as

#### **Security / Device Profiling Related Features**

#### **IoT Device Profiling - IPv6 Support**

Starting with 8.7R1, IPv6 is supported in Device Profiling. The Device Profiling for IPV6 packets is done using the DHCP-Fingerprinting, DNS-Fingerprinting and HTTP-Fingerprinting as it is done for the IPV4 packets.

#### The following CLI commands are associated with this feature:

- device-profile admin-state
- device-profile port linkagg
- device-profile device-type
- device-profile update-signature
- device-profile update-signature from
- device-profile auto-unp-assignment
- show device-profile config
- show device-profile summary
- show device-profile catalog
- show device-profile signatures from
- show device-profile signatures

#### **Update to 802.1X 2010**

This feature provides a new command to configure EAPoL version V1 or V3 globally on the switch for 802.1x authentication of users on UNP port. The default version would remain as V1.

The following CLI commands are associated with this feature:

- unp 802.1x eapol-version

#### **IoT Device Profiling - Full Solution with OV and Cloud-based IoT Signature Engine**

The required infrastructure for IoT Device Profiling full solution with OV and cloud-based IoT signature engine is present in 8.6.R1 & 8.6.R2 release. The enforcement is now implemented from OmniVista.

The following CLI commands are associated with this feature:

- No new CLI

#### **Separate File for Appmon Configuration**

In the previous release, 'show config snapshot' command when used to view the AppMon configuration. output would go up to 2800+ lines as it would display per application level configuration. This would get difficult in troubleshooting at customer end as AppMon supports around 2800 applications in the latest AppMon signature kit.

To resolve this, a new command app-mon separate-config-file is introduced, which will reduce per application level AppMon configuration displayed in the "show configuration snapshot" as well as in "vcboot.cfg". When this command is used, per application configuration is moved to a separate file called appmon\_vcboot.cfg from vcboot.cfg on write memory.

A new parameter app-snapshot is added to 'show app-mon config' command, which will display per application level AppMon configuration.The following CLI commands are associated with this feature:

The following CLI commands are associated with this feature:

- app-mon separate-config-file
- show app-mon config [app-snapshot]

#### **PoE Related Features**

#### **Perpetual PoE (Not currently supported - future availability)**

Perpetual PoE allows the switch to provide uninterrupted power to connected power device (PD) even when the switch is rebooting or reloading, such as on a soft reset. This feature uses the same FPGA and PoE controller changes as described in the Fast PoE feature description.

The following CLI commands are associated with this feature:

– lanpower ppoe {enable | disable}

## Guidelines:

- The following FPGA/CPLD upgrades are required:
	- o OS6860 models (**[See table.](#page-4-0)**)
	- o OS6865 models (**[See table.](#page-4-1)**)
- The power to the PD devices will be interrupted if the PoE controller(MCU) firmware itself is being upgraded.

## **Fast PoE (Not currently supported - future availability)**

Fast PoE can be used to provide PoE power within a few seconds after powering on the chassis. Prior to this feature PoE power is not provided until the chassis has completed its bootup. With Fast PoE the default state of the PoE subsystem is set to enabled in the FPGA image and the PoE configuration is stored in the controller EEPROM. This allows the chassis to immediately provide PoE power to any connected devices immediately after being powered on without waiting for the chassis to complete its bootup. Fast PoE requires an FPGA/CPLD upgrade.

The following CLI commands are associated with this feature:

– lanpower fpoe {enable | disable}

Guidelines:

- o OS6860 models (**[See table.](#page-4-0)**)
- o OS6865 models (**[See table.](#page-4-1)**)
- Factory default switches that don't have any PoE configuration must have an initial PoE configuration completed.
- The PoE configuration cannot be modified until the switch is up and the PoE module is completely initialized.
- LLDP-based PoE devices will not function as expected until the switch has completed its bootup and the switch is in a state to respond to LLDP requests.

## **LLDP Extension for 802.3bt**

AOS supports the LLDP power via MDI TLV extension to support the additional capabilities offered by 802.3bt Type 3 and Type 4 PSEs and PDs on the OS6560 and OS6860N.

The following CLI commands are associated with this feature:

- No new CLI

## **802.3bt Support on OS6860N**

IEEE 802.3bt support is being added to the OmniSwitch 6860N. IEEE 802.3bt adds support for Type 3 and Type 4 PoE devices and an additional 4 classes (class 5 to class 8), which can support up to 95 watts of power over 4 pairs of the ethernet cable.

The following CLI commands are associated with this feature:

- lanpower slot 802.3bt {enable | disable}

## **QoS Related Features**

#### **Application Monitoring - Application Attribute Extraction**

In previous releases, AppMon supported detection of application signatures at a macro level.

With this enhancement, AppMon provides the capability to extract pre-defined attributes of a given application for debugging and monitoring purpose. The interface information for an application attribute flow can be viewed.

The new command does not allow any configuration but can be used to view the attribute records for a specific application. Currently, this command can be used to monitor only IEC104 application.

The following CLI commands are associated with this feature:

- app-mon data

#### **GOOSE Messaging Prioritization**

AOS provides priority for different types of messages as per the IEC 61850. As per the requirement Generic Object-Oriented Substation Event (GOOSE) messages and other associated message packets part of IEC 61850 getting switched via AOS Switches must be applied with specific QOS priority.

GOOSE messages allow for the broadcast of multicast messages across the Local Area Network (LAN). GOOSE messages are exchanged between Intelligent Electronic Devices (IEDs) present in the electrical sub-station networks.

To support this requirement, OmniSwitch allows to configure IEC 61850 message priority. The iec message-type message priority string CLI command allows to configure the priority.

The configured priority rule can be removed using the iec message-type string flush CLI command.

The following CLI commands are associated with this feature:

- iec message-type *message* priority *string*
- iec message-type *string* flush
- iec show

#### **QSP-5 Support for OS6900-X72**

Support for QoS Qset Profile (QSP) 5 added to OmniSwitch 6900-X72 and OmniSwitch 6860/6865. QSP 5 is a Weighted Round Robin (WRR) profile. In addition, custom profile support was also added to the OmniSwitch 6860/6865.

The following CLI commands are associated with this feature:

- No new CLI.

#### **Virtual Chassis Related Features**

#### **VC for OS6900-X48C6/T48C6**

Up to six (6) OS6900-X48C6 and OS6900-T48C6 chassis can be mixed in a Virtual Chassis.

The following CLI commands are associated with this feature:

- No new CLI

#### **Mixed VC for OS6900-X48C6/T48C6 and OS6900-V72/C32**

Up to six (6) OS6900-V72/C32 and OS6900-X48C6/T48C6 chassis can be mixed in a Virtual Chassis.

Note: With this mixed VC configuration only SPB L3 using external loopback is supported.

The following CLI commands are associated with this feature:

- No new CLI

### **Additional Features**

#### **Hardware Loopback**

The hardware loopback test feature allows a user to measure the quality of service provided by the Ethernet service provider and help debug any forwarding related issues. Support for this functionality is extended to the OmniSwitch 6465. In addition, a SAP ID can be specified when configuring an outward loopback test on the OmniSwitch 6465.

The following CLI commands are associated with this feature:

- New sap parameter for the loopback-test command.
- New "SapId" field added to the show loopback-test command output display.

#### **L2CP Statistics**

Support for L2 Control Protocol tunneling frame statistics extended to the OmniSwitch 6860/6865 for UNI and NNI ports, but not for UNI profiles.

The following CLI commands are associated with this feature:

- No new CLI.

#### **MAC Forced Forwarding / Dynamic Proxy ARP**

Support for this feature has been added for the OS6465 in this release.

The following CLI commands are associated with this feature:

- No new CLI

#### **Support for Jumbo EAP Frames**

Access Guardian supports 802.1x authentication of users using EAP frame size up to 1696 bytes only. In networks or supplicants where jumbo frames are enabled EAP frame sizes may exceed this supported size and get dropped causing authentication failure.

In 8.7 R1, the 802.1x-authentication support is extended for Jumbo EAP or EAPOL frames, which means now EAP frames above 1696 is supported in AOS without EAP fragmentation. The maximum EAP fragment size allowed with respect to maximum RADIUS packet size is 4096 bytes.

The following CLI commands are associated with this feature:

- No new CLI

## **Link Fault Propogation**

Support for this feature has been added for the OS6900-X72 and OS6900-V72/C32 in this release.

The following CLI commands are associated with this feature:

- No new CLI

#### **JITC Enhancements**

**IPsec over IPv4** 

IPsec support for IPV4 added. IPsec support for HMAC-SHA2 family algorithms HMAC-SHA256, HMAC-SHA384 and HMAC-SHA512 for authentication.

### **SNMP / ASA User Algorithms**

The following algorithms have been added for SNMP and Authenticated Switch Access:

- Support added for SHA384, SHA224+AES, SHA256+AES, SHA384+AES algorithms.

### **LDAP over IPv6 support added**

LDAP over IPv6 has been added in this release.

# <span id="page-24-0"></span>**Open Problem Reports and Feature Exceptions**

The problems listed here include problems known at the time of the product's release.

### **System / General / Display**

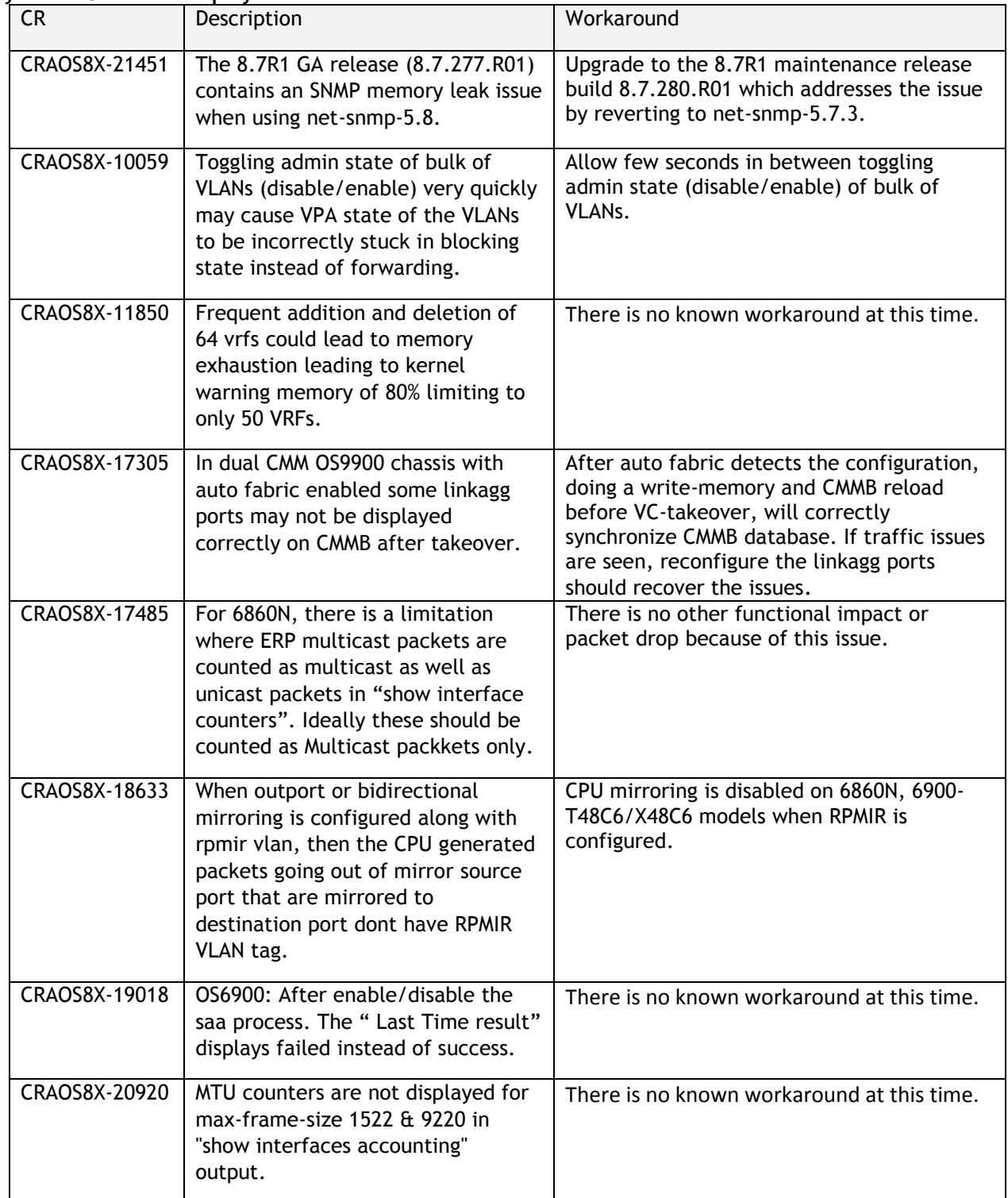

## **Layer 3 / DHCP**

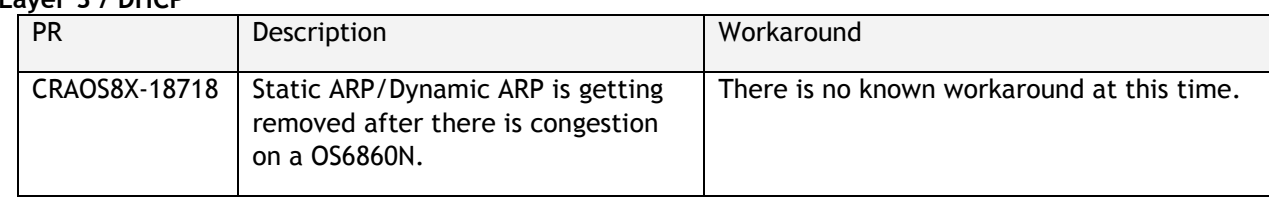

# **Layer 2 / Multicast**

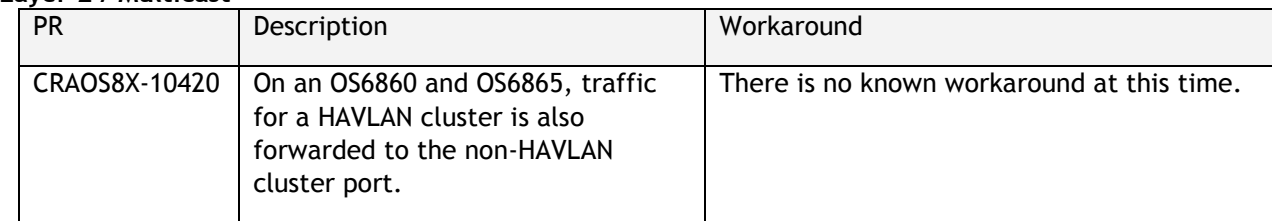

## **MACsec**

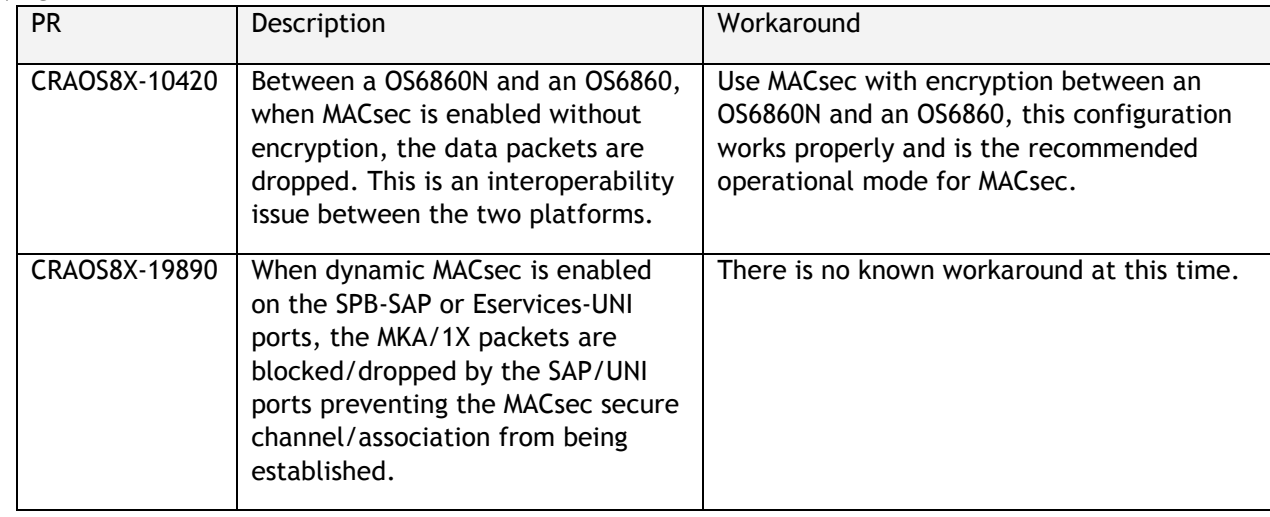

## **QoS**

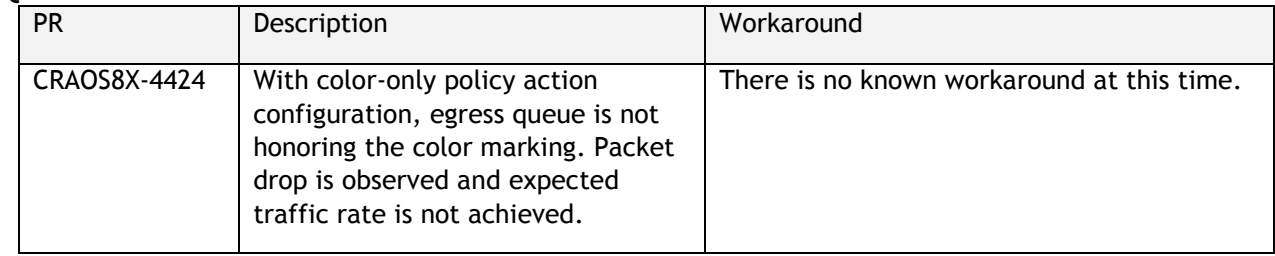

## **Service Related**

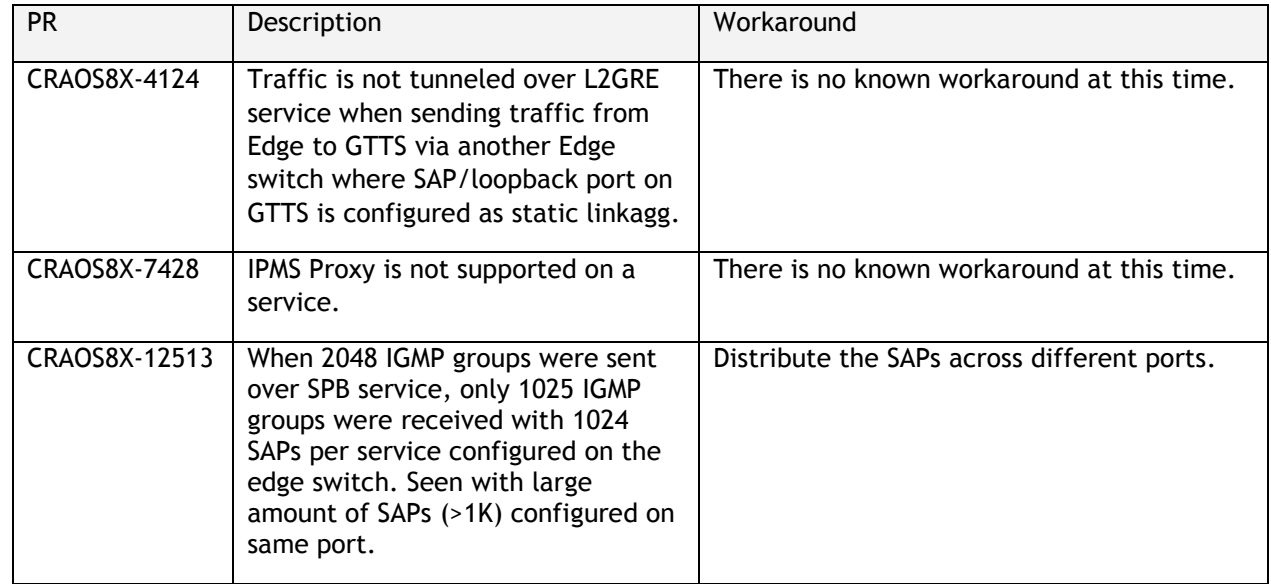

# **UNP**

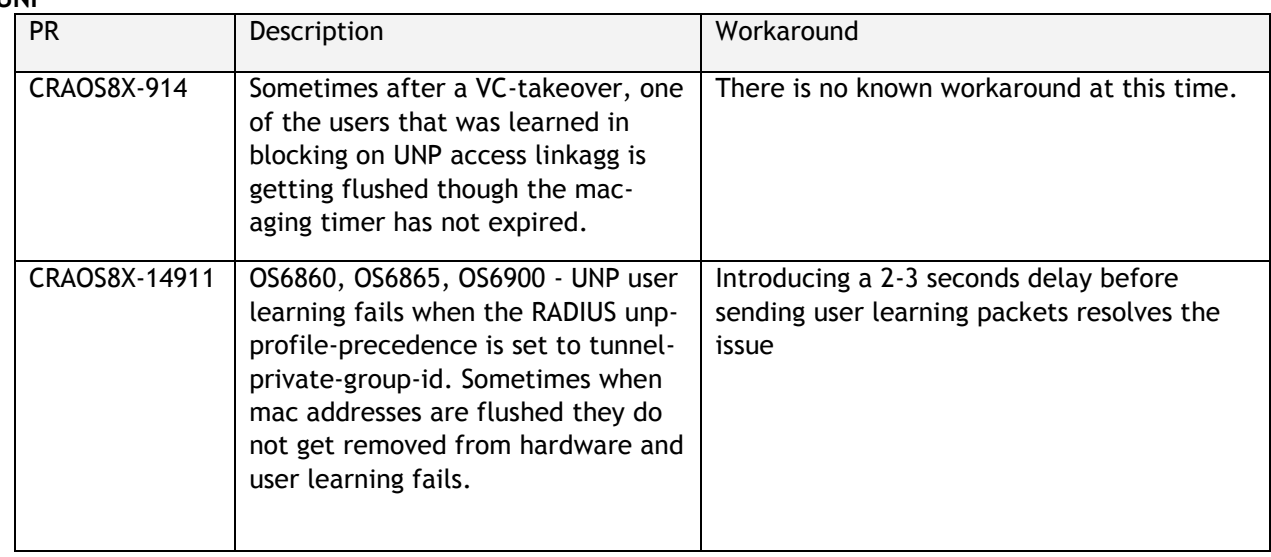

## **Virtual Chassis**

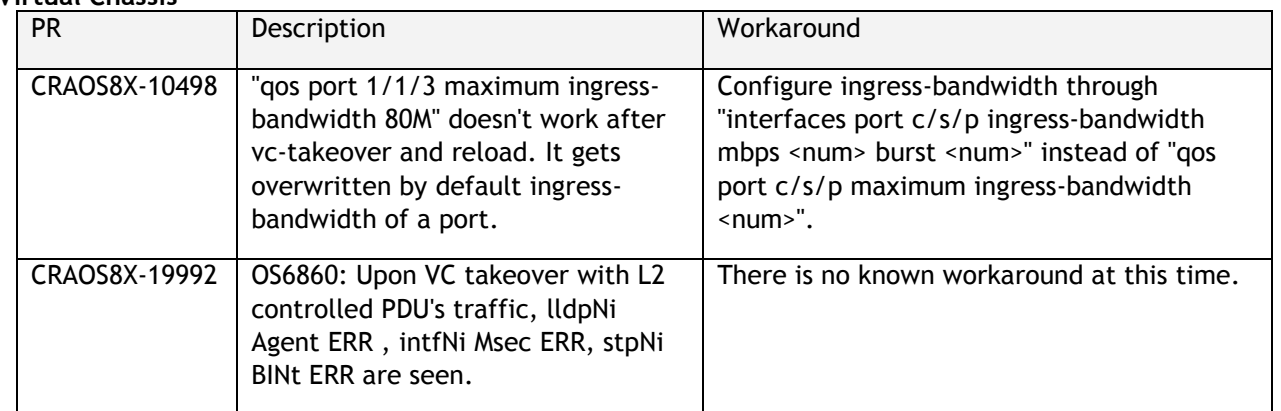

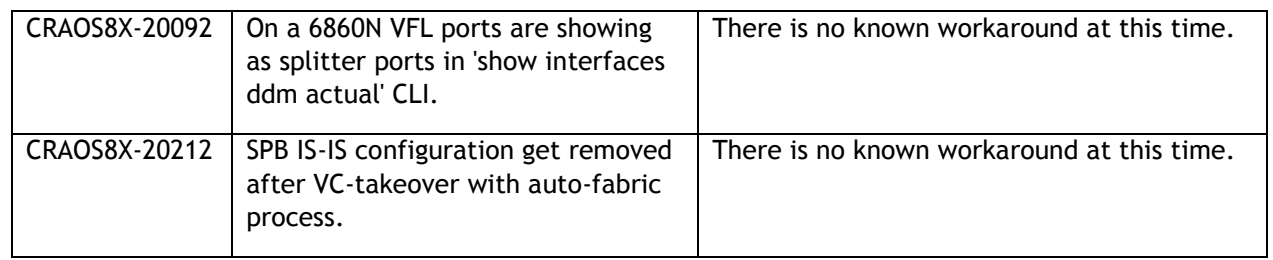

## <span id="page-27-0"></span>**Hot-Swap/Redundancy Feature Guidelines**

## **Hot-Swap Feature Guidelines**

Refer to the table below for hot-swap/insertion compatibility. If the modules are not compatible a reboot of the chassis is required after inserting the new module.

- When connecting or disconnecting a power supply to or from a chassis, the power supply must first be disconnected from the power source.
- For the OS6900-X40 wait for first module to become operational before adding the second module.
- All NI module extractions must have a 30 second interval before initiating another hot-swap activity. CMM module extractions should have between a 15 and 20 minute interval.
- All new module insertions must have a 5 minute interval AND the LEDs (OK, PRI, VC, NI) have returned to their normal operating state.

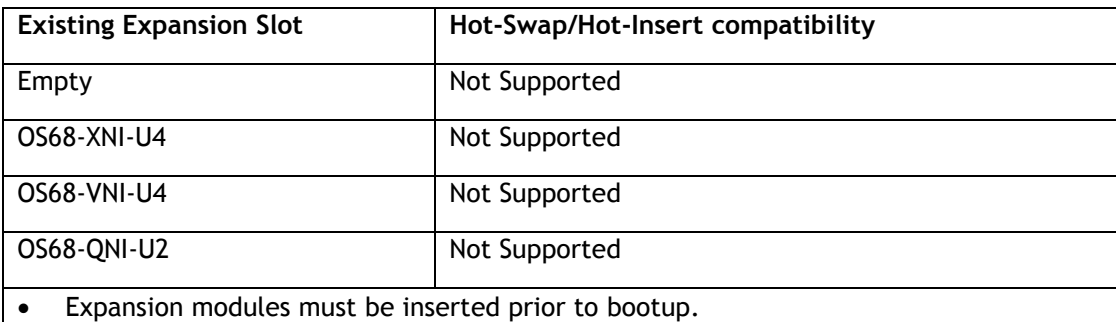

• Runtime removal and insertion of the same or different expansion modules is not supported.

#### **OS6860N-P48M Hot-Swap/Insertion Compatibility**

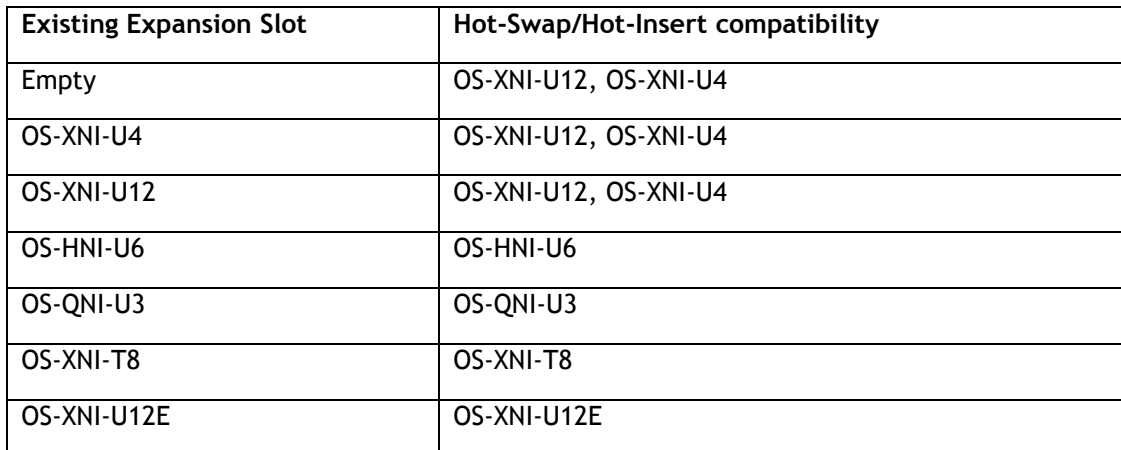

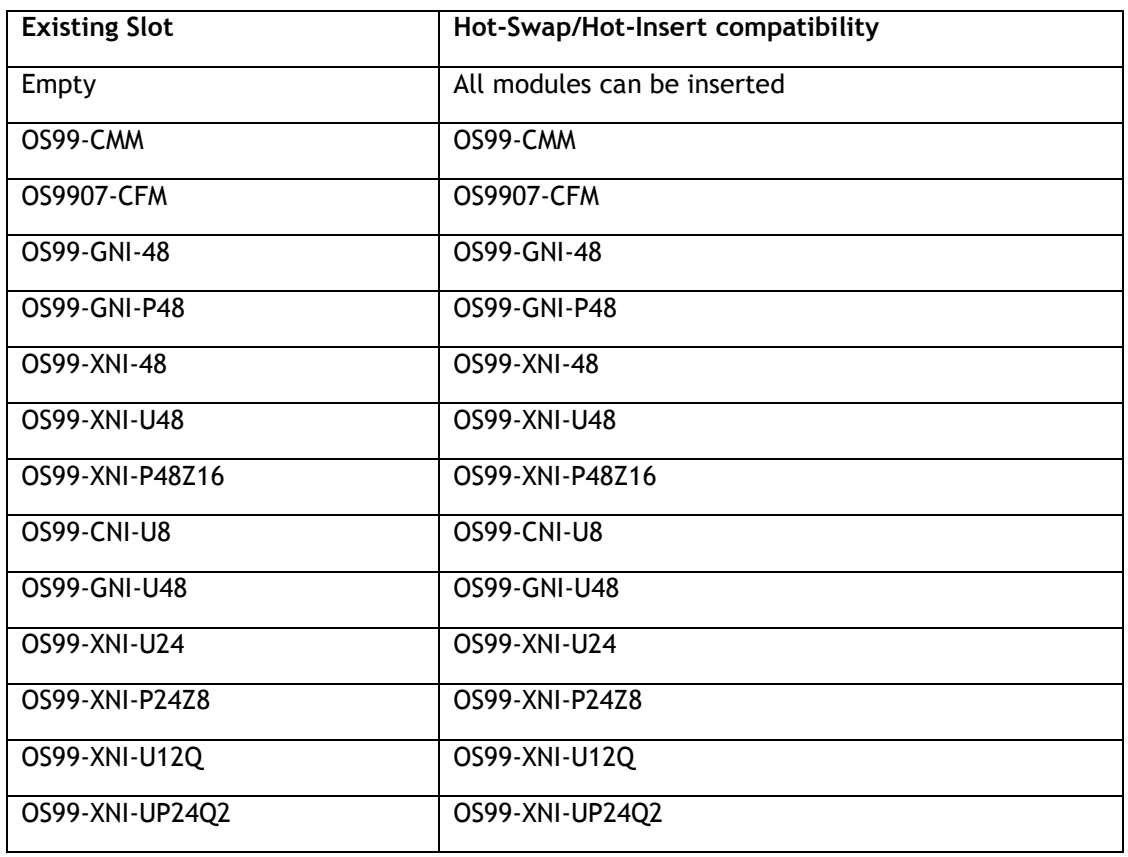

## **OS6900 Hot-Swap/Insertion Compatibility**

**OS9900 Hot-Swap/Insertion Compatibility** 

## **Hot-Swap Procedure**

The following steps must be followed when hot-swapping modules.

- 1. Disconnect all cables from transceivers on module to be hot-swapped.
- 2. Extract all transceivers from module to be hot-swapped.
- 3. Extract the module from the chassis and wait approximately 30 seconds before inserting a replacement.
- 4. Insert replacement module of same type. For a CMM wait approximately 15 to 20 minutes after insertion.
- **5.** Follow any messages that may displayed.
- 6. Re-insert all transceivers into the new module.
- 7. Re-connect all cables to transceivers.
- 8. Hot-swap one CFM at a time. Please ensure all fan trays are always inserted and operational. CFM hotswap should be completed with 120 seconds.

## **VC Hot-Swap / Removal Guidelines**

Elements of a VC are hot-swappable. They can also be removed from, or added to, a VC without disrupting other elements in the VC. Observe the following important guidelines:

- Hot-swapping an element of a VC is only supported when replaced with the same model element (i.e. an OS6900-X20 must be replaced with an OS6900-X20).
- Replacing an element with a different model element requires a VC reboot.

# <span id="page-30-0"></span>**Technical Support**

Alcatel-Lucent technical support is committed to resolving our customer's technical issues in a timely manner. Customers with inquiries should contact us at:

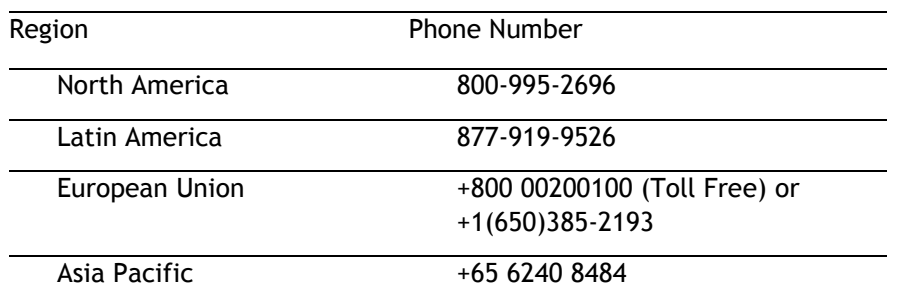

## **Email:** [ebg\\_global\\_supportcenter@al-enterprise.com](mailto:ebg_global_supportcenter@al-enterprise.com)

**Internet:** Customers with service agreements may open cases 24 hours a day via the support web page at: businessportal2.alcatel-lucent.com. Upon opening a case, customers will receive a case number and may review, update, or escalate support cases on-line. Please specify the severity level of the issue per the definitions below. For fastest resolution, please have hardware configuration, module types and version by slot, software version, and configuration file available for each switch.

**Severity 1 -** Production network is down resulting in critical impact on business—no workaround available.

**Severity 2 -** Segment or Ring is down or intermittent loss of connectivity across network.

**Severity 3 -** Network performance is slow or impaired—no loss of connectivity or data.

**Severity 4** - Information or assistance on product feature, functionality, configuration, or installation.

## **Third Party Licenses and Notices**

Legal Notices applicable to any software distributed alone or in connection with the product to which this document pertains, are contained in files within the software itself located at: **/flash/foss**.

The following is in addition to the information found in the **/flash/foss/Legal\_Notice.txt** file.

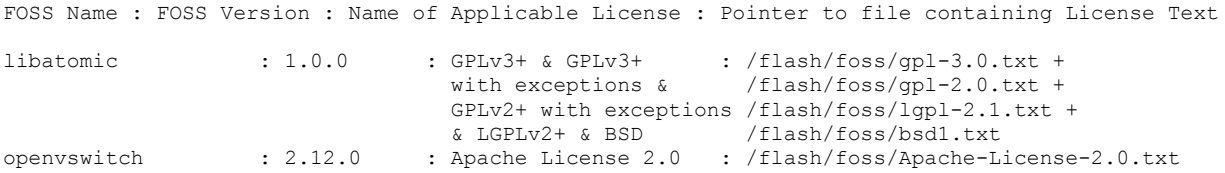

<span id="page-30-1"></span>The Alcatel-Lucent name and logo are trademarks of Nokia used under license by ALE. To view other trademarks used by affiliated companies of ALE Holding, visit: www.al-enterprise.com/en/legal/trademarkscopyright. All other trademarks are the property of their respective owners. The information presented is subject to change without notice. Neither ALE Holding nor any of its affiliates assumes any responsibility for inaccuracies contained herein.

# <span id="page-31-0"></span>**Appendix A: Feature Matrix**

The following is a feature matrix for AOS Release 8.7R1.

Note: Early availability features are available in AOS and can be configured. However, they have not gone through the complete AOS validation cycle and are therefore not officially supported.

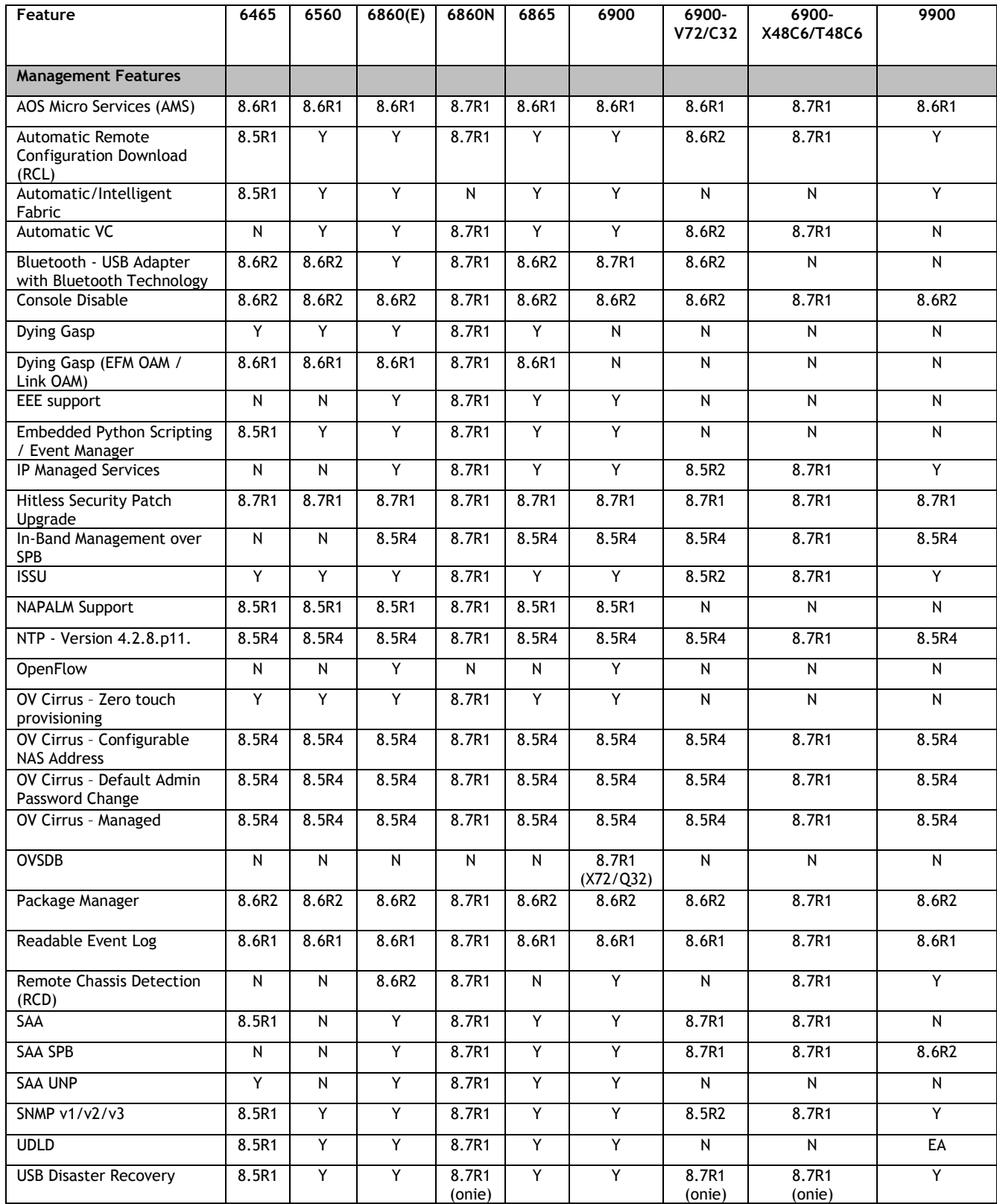

Page 32 of 68 Channel Commission Commission Commission Commission Commission Commission AOS Release 8.7R1 - Rev. D

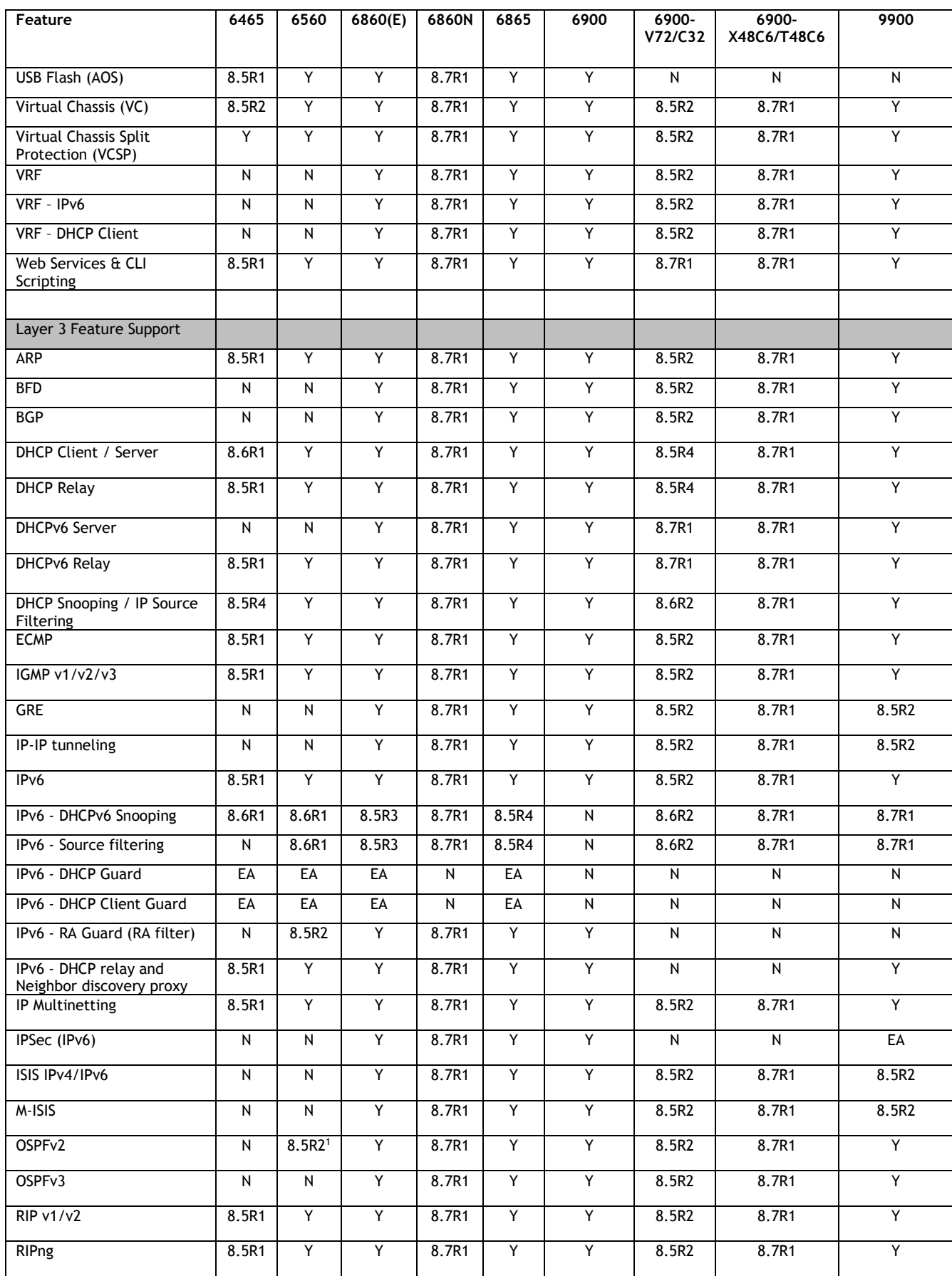

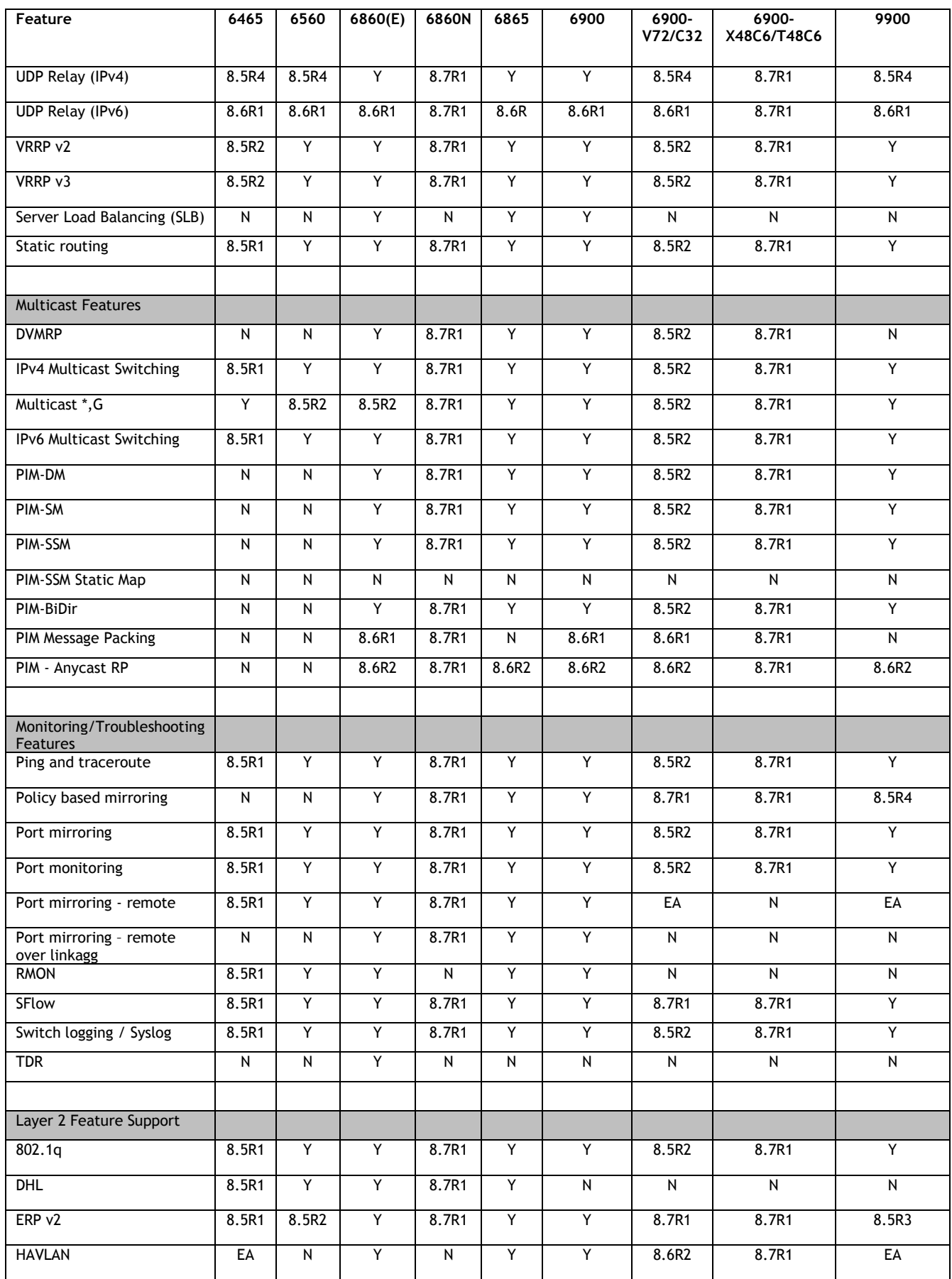

![](_page_34_Picture_838.jpeg)

![](_page_35_Picture_829.jpeg)

![](_page_36_Picture_582.jpeg)

**Notes:**

1. OS6560 supports stub area only.

2. See protocol support table in Appendix B.

3. Supported on OS6900-Q32/X72 models.

4. Site license required beginning in 8.6R1.

<span id="page-36-0"></span>5. L2 head-end only on OS6900-V72/C32/X48C6/T48C6.

# <span id="page-37-0"></span>**Appendix B: SPB L3 VPN-Lite Service-based (Inline Routing) / External Loopback Support / BVLAN Guidelines**

The OmniSwitch supports SPB L3 VPN-Lite using either service-based (inline routing) or external loopback. The tables below summarize the currently supported protocols for each method in this release.

![](_page_37_Picture_248.jpeg)

![](_page_38_Picture_533.jpeg)

# **SPB BVLAN Scalability and Convergence Guidelines**

If services are distributed across more than 4 BVLANs in the network it is recommended to consolidate them among just 4 BVLANs. This will reduce the scale of address updates that will happen in the control plane and also help improve network scalability, stability and convergence. Modifying the service BVLAN association is currently not supported. The service will need to be deleted and recreated on the new BVLAN, therefore it's suggested that the consolidation be done during a maintenance window to prevent network disruption.

In most SPB networks this is not a local operation on a single switch. The BVLAN is configured on all the switches in the network. A check must be performed to see if any service has been attached to the BVLAN. The check does not have to be on a local switch, the service attachment to the BVLAN can be on any switch in the network.

- 1. This will indicate that this is an active BVLAN.
- 2. Even if the service is not local to a node the node can act as a transit node for the active BVLAN. For this reason the BVLAN cannot be deleted from the network.

To determine if a BVLAN is active use the following command. If there is a service associated with the BVLAN then **In Use** will show as **Yes**. This is a network wide view so even if the services are active on a remote node, this local node will show that the BLVAN is active even if the services are not configured on the local node.

OS6860-> show spb isis bvlans SPB ISIS BVLANS: Services Num Tandem Root Bridge BVLAN ECT-algorithm In Use mapped ISIDS Multicast (Name : MAC Address) -------+-----------------+-------+---------+------+----------+------------------------------- --------- 4000 00-80-c2-01 YES YES 5 SGMODE 4001 00-80-c2-02 NO NO 0 SGMODE

After the services have been consolidated the idle BVLANs can be deleted across the entire network. Deleting idle BVLANs will have no effect on the existing network.

# <span id="page-40-0"></span>**Appendix C: General Upgrade Requirements and Best Practices**

This section is to assist with upgrading an OmniSwitch. The goal is to provide a clear understanding of the steps required and to answer any questions about the upgrade process prior to upgrading. Depending upon the AOS version, model, and configuration of the OmniSwitch various upgrade procedures are supported.

**Standard Upgrade** - The standard upgrade of a standalone chassis or virtual chassis (VC) is nearly identical. All that's required is to upload the new image files to the *Running* directory and reload the switch. In the case of a VC, prior to rebooting the Master will copy the new image files to the Slave(s) and once the VC is back up the entire VC will be synchronized and running with the upgraded code.

**ISSU** - The In Service Software Upgrade (ISSU) is used to upgrade the software on a VC or modular chassis with minimal network disruption. Each element of the VC is upgraded individually allowing hosts and switches which are dual-homed to the VC to maintain connectivity to the network. The actual downtime experienced by a host on the network should be minimal but can vary depending upon the overall network design and VC configuration. Having a redundant configuration is suggested and will help to minimize recovery times resulting in sub-second convergence times.

**Virtual Chassis** - The VC will first verify that it is in a state that will allow a successful ISSU upgrade. It will then copy the image and configuration files of the ISSU specified directory to all of the Slave chassis and reload each Slave chassis from the ISSU directory in order from lowest to highest chassis-id. For example, assuming chassid-id 1 is the Master, the Slave with chassis-id 2 will reload with the new image files. When Slave chassis-id 2 has rebooted and rejoined the VC, the Slave with chassis -id 3 will reboot and rejoin the VC. Once the Slaves are complete they are now using the new image files. The Master chassis is now rebooted which causes the Slave chassis to become the new Master chassis. When the original Master chassis reloads it comes back as a Slave chassis. To restore the role of Master to the original Master chassis the current Master can be rebooted and the original Master will takeover, re-assuming the Master role.

**Modular Chassis** - The chassis will first verify that it is in a state that will allow a successful ISSU upgrade. It will then copy the image and configuration files of the ISSU specified directory to the secondary CMM and reload the secondary CMM which becomes the new primary CMM. The old primary CMM becomes the secondary CMM and reloads using the upgraded code. As a result of this process both CMMs are now running with the upgraded code and the primary and secondary CMMs will have changed roles (i.e., primary will act as secondary and the secondary as primary). The individual NIs can be reset either manually or automatically (based on the NI reset timer).

# **Supported Upgrade Paths and Procedures**

The following releases support upgrading using ISSU. All other releases support a Standard upgrade only.

![](_page_41_Picture_180.jpeg)

**8.7R1 ISSU Supported Releases**

## **Prerequisites**

These upgrade instructions require that the following conditions exist, or are performed, before upgrading. The person performing the upgrade must:

- Be the responsible party for maintaining the switch's configuration.
- Be aware of any issues that may arise from a network outage caused by improperly loading this code.
- Understand that the switch must be rebooted and network access may be affected by following this procedure.
- Have a working knowledge of the switch to configure it to accept an FTP connection through the EMP or Network Interface (NI) Ethernet port.
- Read the GA Release Notes prior to performing any upgrade for information specific to this release.
- Ensure there is a current certified configuration on the switch so that the upgrade can be rolledback if required.
- Verify the current versions of U-Boot and FPGA. If they meet the minimum requirements, (i.e. they were already upgraded during a previous AOS upgrade) then only an upgrade of the AOS images is required.
- Depending on whether a standalone chassis or VC is being upgraded, upgrading can take from 5 to 20 minutes. Additional time will be needed for the network to re-converge.
- The examples below use various models and directories to demonstrate the upgrade procedure. However, any user-defined directory can be used for the upgrade.
- If possible, have EMP or serial console access to all chassis during the upgrade. This will allow you to access and monitor the VC during the ISSU process and before the virtual chassis has been reestablished.
	- Knowledge of various aspects of AOS directory structure, operation and CLI commands can be found in the Alcatel-Lucent OmniSwitch User Guides. Recommended reading includes:
		- $\circ$  Release Notes for the version of software you're planning to upgrade to.
		- o The AOS Switch Management Guide
			- Chapter Getting Started
			- Chapter Logging Into the Switch
			- **EXEC** Managing System Files
			- Chapter Managing CMM Directory Content
			- Chapter Using the CLI
			- Chapter Working With Configuration Files
			- **EXECO FIGUREY Configuring Virtual Chassis**

Do not proceed until all the above prerequisites have been met. Any deviation from these upgrade procedures could result in the malfunctioning of the switch. All steps in these procedures should be reviewed before beginning.

## **Switch Maintenance**

It's recommended to perform switch maintenance prior to performing any upgrade. This can help with preparing for the upgrade and removing unnecessary files. The following steps can be performed at any time prior to a software upgrade. These procedures can be done using Telnet and FTP, however using SSH and SFTP/SCP are recommended as a security best-practice since Telnet and FTP are not secure.

1. Use the command '**show system**' to verify current date, time, AOS and model of the switch.

```
6900-> show system
  System:
  Description: Alcatel-Lucent OS6900-X20 8.6.289.R01 GA, July 14, 2019.,
 Object ID: 1.3.6.1.4.1.6486.801.1.1.2.1.10.1.1,
 Up Time: 0 days 0 hours 1 minutes and 44 seconds,<br>Contact: Alcatel-Lucent, http://alcatel-lucent.co
                  Alcatel-Lucent, http://alcatel-lucent.com/wps/portal/enterprise,
 Name: 6900,<br>Location: Unknown,
 Location: Unknown, Unknown, Unknown, Unknown, Unknown, Unknown, Unknown, Unknown, Unknown, Unknown, Unknown, U
 Services:
  Date & Time: MON AUG 12 2019 06:55:43 (UTC)
 Flash Space:
  Primary CMM:
Available (bytes): 1111470080,<br>Comments : None
                      : None
```
2. Remove any old tech\_support.log files, tech\_support\_eng.tar files:

```
6900-> rm *.log
6900-> rm *.tar
```
3. Verify that the **/flash/pmd** and **/flash/pmd/work** directories are empty. If they have files in them check the date on the files. If they are recently created files (<10 days), contact Service & Support. If not, they can be deleted.

4. Use the '**show running-directory**' command to determine what directory the switch is running from and that the configuration is certified and synchronized:

```
6900-> show running-directory
CONFIGURATION STATUS<br>Running CMM
Running CMM : MASTER-PRIMARY,<br>
CMM Mode : VIRTUAL-CHASSIS
                              : VIRTUAL-CHASSIS MONO CMM,<br>: CHASSIS-1 A,
Current CMM Slot
Running configuration : vc_dir,<br>Certify/Restore Status : CERTIFIED
Certify/Restore Status
SYNCHRONIZATION STATUS
Running Configuration : SYNCHRONIZED
```
If the configuration is not certified and synchronized, issue the command '**write memory flash-synchro**': 6900-> write memory flash-synchro

6. If you do not already have established baselines to determine the health of the switch you are upgrading, now would be a good time to collect them. Using the show tech-support series of commands is an excellent way to collect data on the state of the switch. The show tech support commands automatically create log files of useful show commands in the **/flash** directory. You can create the tech-support log files with the following commands:

```
6900-> show tech-support 
6900-> show tech-support layer2
6900-> show tech-support layer3
```
Additionally, the '**show tech-support eng complete'** command will create a TAR file with multiple techsupport log files as well as the SWLOG files from the switches.

6900-> show tech-support eng complete

It is a good idea to offload these files and review them to determine what additional data you might want to collect to establish meaningful baselines for a successful upgrade.

- If upgrading a standalone chassis or VC using a standard upgrade procedure please refer to [Appendix D](#page-44-0) for specific steps to follow.
- If upgrading a VC using ISSU please refer to [Appendix E](#page-46-0) for specific steps to follow.

# <span id="page-44-0"></span>**Appendix D: Standard Upgrade - OmniSwitch Standalone or Virtual Chassis**

These instructions document how to upgrade a standalone or virtual chassis using the standard upgrade procedure. Upgrading using the standard upgrade procedure consists of the following steps. The steps should be performed in order:

1. Download the Upgrade Files

Go to the Service and Support website and download and unzip the upgrade files for the appropriate model and release. The archives contain the following:

- OS6465 Nos.img
	- o If upgrading an OS6465-P28, upgrading the FPGA to version 0.7 is required to address CRAOS8x-12042.
	- $\circ$  AOS must be upgraded prior to upgrading the FPGA. See [Appendix F.](#page-49-0)
- OS6560 Nos.img
	- $\circ$  If upgrading an OS6560-P24Z24/P48Z16 (903954-90)/P24Z8, upgrading the FPGA to version 0.7 may be required to address CRAOS8X-7207.
	- $\circ$  AOS must be upgraded prior to upgrading the FPGA. See [Appendix F.](#page-49-0)
- OS6860 Uos.img
	- $\circ$  Upgrading the FPGA is required for fast and perpetual feature support only. (Currently not supported, no FPGA upgrade required - future availability)
- OS6865 Uos.img
	- $\circ$  If upgrading an OS6865-U28X, upgrading the FPGA to version 0.12 may be required to address CRAOS8X-4150. See [Appendix F.](#page-49-0)
	- o Upgrading the FPGA is required for fast and perpetual feature support only. (Currently not supported, no FPGA upgrade required - future availability)
	- o AOS must be upgraded prior to upgrading the FPGA. See [Appendix F.](#page-49-0)
- OS6900 **-** Tos.img
	- $\circ$  If upgrading an OS6900-X72, upgrading the FPGA to version 0.1.11 is required to address CRAOS8X-11118. See [Appendix F.](#page-49-0)
	- $\circ$  If upgrading an OS6900-X72, upgrading the u-boot/miniboot to version 8.6.189.R02 is required to address CRAOS8X-11118. See [Appendix F.](#page-49-0)
- OS6900-V72/C32 Yos.img. See [Appendix G](#page-50-0).
- OS9900 Mos.img, Mhost.img, Meni.img
- imgsha256sum (not required) –This file is only required when running in Common Criteria mode. Please refer to the Common Criteria Operational Guidance Document for additional information.

#### 2. FTP the Upgrade Files to the Switch

FTP the image files to the *Running* directory of the switch you are upgrading. The image files and directory will differ depending on your switch and configuration.

#### 3. Upgrade the image file

Follow the steps below to upgrade the image files by reloading the switch from the *Running* directory.

```
OS6900-> reload from working no rollback-timeout
Confirm Activate (Y/N) : y
This operation will verify and copy images before reloading.
It may take several minutes to complete....
```
If upgrading a VC the new image file will be copied to all the Slave chassis and the entire VC will reboot. After approximately 5-20 minutes the VC will become operational.

#### 4. Verify the Software Upgrade

Log in to the switch to confirm it is running on the new software. This can be determined from the login banner or the **show microcode** command**.** 

```
OS6900-> show microcode
       /flash/working
 Package Release Size Description
      -----------------+-----------------------+--------+-----------------------------------
      Tos.img 8.7.277.R01 239607692 Alcatel-Lucent OS
      6900-> show running-directory
     CONFIGURATION STATUS
Running CMM : MASTER-PRIMARY,
 CMM Mode : VIRTUAL-CHASSIS MONO CMM,
Current CMM Slot : CHASSIS-1 A,
Running configuration : WORKING,
       Certify/Restore Status : CERTIFY NEEDED
     Certify/Resuble business SYNCHRONIZATION STATUS
       Running Configuration : SYNCHRONIZED
```
**Note**: If there are any issues after upgrading the switch can be rolled back to the previous certified version by issuing the **reload from certified no rollback-timeout** command.

#### 5. Certify the Software Upgrade

After verifying the software and that the network is stable, use the following commands to certify the new software by copying the *Running* directory to the Certified directory.

```
OS6900-> copy running certified
      -> show running-directory
      CONFIGURATION STATUS
      Running CMM : MASTER-PRIMARY,<br>
CMM Mode : VIRTUAL-CHASSIS MONO CMM,
 CMM Mode : VIRTUAL-CHASSIS MONO CMM,
Current CMM Slot : CHASSIS-1 A,
       Running configuration : WORKING,
       Certify/Restore Status : CERTIFIED
      SYNCHRONIZATION STATUS
       Running Configuration : SYNCHRONIZED
```
## <span id="page-46-0"></span>**Appendix E: ISSU – OmniSwitch Chassis or Virtual Chassis**

These instructions document how to upgrade a modular chassis or virtual chassis using ISSU. Upgrading using ISSU consists of the following steps. The steps should be performed in order:

#### 1. Download the Upgrade Files

Go to the Service and Support Website and download and unzip the ISSU upgrade files for the appropriate platform and release. The archive contains the following:

- OS6465 Nos.img
	- $\circ$  If upgrading an OS6465-P28, upgrading the FPGA to version 0.7 is required to address CRAOS8x-12042.
	- o AOS must be upgraded prior to upgrading the FPGA. See [Appendix F.](#page-49-0)
- OS6560 Nos.img
	- $\circ$  If upgrading an OS6560-P24Z24/P48Z16 (903954-90)/P24Z8, upgrading the FPGA to version 0.7 may be required to address CRAOS8X-7207.
	- $\circ$  AOS must be upgraded prior to upgrading the FPGA. See [Appendix F.](#page-49-0)
- OS6860 Uos.img
	- $\circ$  Upgrading the FPGA is required for fast and perpetual feature support only. (Currently not supported, no FPGA upgrade required - future availability)
- OS6865 Uos.img
	- $\circ$  If upgrading an OS6865-U28X, upgrading the FPGA to version 0.12 may be required to address CRAOS8X-4150. See [Appendix F.](#page-49-0)
	- o Upgrading the FPGA is required for fast and perpetual feature support only. (Currently not supported, no FPGA upgrade required - future availability)
	- o AOS must be upgraded prior to upgrading the FPGA. See [Appendix F.](#page-49-0)
- OS6900 **-** Tos.img
	- $\circ$  If upgrading an OS6900-X72, upgrading the FPGA to version 0.1.11 is required to address CRAOS8X-11118. See [Appendix F.](#page-49-0)
	- $\circ$  If upgrading an OS6900-X72, upgrading the u-boot/miniboot to version 8.6.189.R02 is required to address CRAOS8X-11118. See [Appendix F.](#page-49-0)
- OS6900-V72/C32 Yos.img. See [Appendix G](#page-50-0).

**Note:** When performing an ISSU upgrade on an OS6900-V72/C32 from the 8.5R2 GA Release the following error is displayed on the console. This is a display issue only, the upgrade will be completed successfully. For example:

```
6900-V72-VC-2-> issu from issu
Are you sure you want an In Service System Upgrade? (Y/N) : y
md5sum: can't open '/flash/issu/Tos.img': No such file or directory
sh: 9260: unknown operand
sh: 9260: unknown operand
```
• OS9900 – Mos.img, Mhost.img, Meni.img

- ISSU Version File issu\_version
- imgsha256sum (not required) –This file is only required when running in Common Criteria mode. Please refer to the Common Criteria Operational Guidance Document for additional information.

**Note:** The following examples use **issu\_dir** as an example ISSU directory name. However, any directory name may be used. Additionally, if an ISSU upgrade was previously performed using a directory named **issu\_dir**, it may now be the *Running Configuration*, in which case a different ISSU directory name should be used.

2. Create the new directory on the Master for the ISSU upgrade:

OS6900-> mkdir /flash/issu\_dir

3. Clean up existing ISSU directories

It is important to connect to the Slave chassis and verify that there is no existing directory with the path **/flash/issu\_dir** on the Slave chassis. ISSU relies upon the switch to handle all of the file copying and directory creation on the Slave chassis. For this reason, having a pre-existing directory with the same name on the Slave chassis can have an adverse effect on the process. To verify that the Slave chassis does not have an existing directory of the same name as the ISSU directory on your Master chassis, use the internal VF-link IP address to connect to the Slave. In a multi-chassis VC, the internal IP addresses on the Virtual Fabric Link (VFL) always use the same IP addresses: 127.10.1.65 for Chassis 1,127.10.2.65 for Chassis 2, etc. These addresses can be found by issuing the debug command '**debug show virtual-chassis connection**' as shown below:

![](_page_47_Picture_189.jpeg)

4. SSH to the Slave chassis via the internal virtual-chassis IP address using the password 'switch':

```
OS6900-> ssh 127.10.2.65
Password:switch
```
5. Use the **ls** command to look for the directory name being used for the ISSU upgrade. In this example, we're using **/flash/issu\_dir** so if that directory exists on the Slave chassis it should be deleted as shown below. Repeat this step for all Slave chassis:

```
6900-> rm –r /flash/issu_dir
```
6. Log out of the Slave chassis:

```
6900-> exit
logout
Connection to 127.10.2.65 closed.
```
7. On the Master chassis copy the current *Running* configuration files to the ISSU directory:

OS6900-> cp /flash/working/\*.cfg /flash/issu\_dir

8. FTP the new image files to the ISSU directory. Once complete verify that the ISSU directory contains only the required files for the upgrade:

6900-> ls /flash/issu\_dir Tos.img issu\_version vcboot.cfg vcsetup.cfg

9. Upgrade the image files using ISSU:

```
OS6900-> issu from issu_dir
Are you sure you want an In Service System Upgrade? (Y/N) : y
```
#### During ISSU '**show issu status**' gives the respective status (pending, complete, etc)

OS6900-> show issu status Issu pending

This indicates that the ISSU is completed

OS6900-> show issu status Issu not active

Allow the upgrade to complete. DO NOT modify the configuration files during the software upgrade. It normally takes between 5 and 20 minutes to complete the ISSU upgrade. Wait for the System ready or [L8] state which gets displayed in the ssh/telnet/console session before performing any write-memory or configuration changes.

![](_page_48_Picture_224.jpeg)

#### 10. Verify the Software Upgrade

Log in to the switch to confirm it is running on the new software. This can be determined from the login banner or the **show microcode** command**.** 

![](_page_48_Picture_225.jpeg)

## 11. Certify the Software Upgrade

After verifying the software and that the network is stable, use the following commands to certify the new software by copying the *Running* directory to the Certified directory:

```
OS6900-> copy running certified
-> show running-directory
CONFIGURATION STATUS
Running CMM : MASTER-PRIMARY,<br>
CMM Mode : VIRTUAL-CHASSIS
CMM Mode : VIRTUAL-CHASSIS MONO CMM,<br>
Current CMM Slot : CHASSIS-1 A,
                          : CHASSIS-1 A,<br>: issu dir,
Running configuration
 Certify/Restore Status : CERTIFIED
SYNCHRONIZATION STATUS
Flash Between CMMs : SYNCHRONIZED
 Running Configuration : SYNCHRONIZED
```
## <span id="page-49-0"></span>**Appendix F: FPGA / U-boot Upgrade Procedure**

The following CRs or features can be addressed by performing an FPGA/CPLD or U-boot upgrade on the respective models.

![](_page_49_Picture_226.jpeg)

#### **Note: AOS must be upgraded to prior to performing an FPGA/CPLD or U-boot upgrade.**

1. Download and extract the upgrade archive from the Service & Support website. In addition to the AOS images, the archive will also contain an FPGA upgrade kit and U-boot file, for example.

- CPLD File fpga\_kit\_6948
- U-boot.8.6.R02.189.tar.gz
- 2. FTP (Binary) the files to the **/flash** directory on the primary CMM.

3. Enter the following to upgrade the FPGA. The '**all'** parameter should be used when upgrading with an FPGA kit. Additionally, this will update all the elements of a VC, for example:

-> update fpga-cpld cmm all file fpga kit 6948 Parse /flash/fpga\_kit\_6948 fpga file: OS6900-X72\_CPLD\_V01B\_20191204.vme Please wait... fpga file: OS6900-X72\_CPLD\_V01B\_20191204.vme update chassis 1 Starting CMM ALL FPGA Upgrade CMM 1/1 Successfully updated Reload required to activate new firmware.

4. If required, a u-boot upgrade can then be performed, for example:

```
-> update uboot cmm all file /flash/u-boot.8.6.R02.189.tar.gz
Starting CMM ALL UBOOT Upgrade 
Please wait...
CMM 1/1
u-boot-ppc_2040.bin: OK
U-boot successfully updated
Successfully updated
```
5. Once complete, a reboot is required.

# <span id="page-50-0"></span>**Appendix G: OS6900-V72/C32 Flash Cleanup Procedure / FEC Disable**

Prior to performing a standard or ISSU upgrade on an OS6900-V72/C32 it's required to perform a cleanup of some files in the flash memory. This procedure must be performed when upgrading from the releases listed below. A script file has been created that will automatically perform the file cleanup on a VC or standalone chassis. It must be run from the maintenance shell prior to upgrading.

Additionally, the script will prompt the user to confirm if an ISSU upgrade is being performed. If an ISSU upgrade is being performed the script will create an additional file (*issu\_no\_fec\_vfl\_pre\_86R2*) in the **/flash** directory on both chassis in the VC. This file will prevent (Forward Error Correction) FEC from being automatically enabled after the upgrade on any 10G/40G VFLs, which is the default setting beginning in 8.6R2. This prevents a FEC mismatch between the Master and Slave chassis (enabled on Slave chassis / disabled on the Master chassis) during the ISSU upgrade.

- Standard Upgrade
	- $\circ$  If upgrading from AOS Release 8.5R02, 8.5R03, or 8.5R04 Script file will perform flash cleanup.
	- o If upgrading from AOS Release 8.6R01 or later Script file not needed.
- ISSU Upgrade
	- $\circ$  If upgrading from AOS Release 8.5R04 Script file will perform flash cleanup and FEC disable.
	- $\circ$  If upgrading from AOS Release 8.6R01 Script file will perform FEC disable.
- Script file name: *pre\_update\_script.sh* (Available from service & support website)
	- o **Note**: An error, "**/mnt/chassis\*: No such file or directory**", may be displayed when running the script on a standalone chassis. This error has no affect on the upgrade.
- 1. FTP the script file to the **/flash** directory on the Master chassis of the VC or standalone chassis.
- 2. OS6900-> su
- 3. YUKON #-> cd /flash
- 4. YUKON #-> sh pre\_update\_script.sh
- 5. YUKON #-> exit
- 6. OS6900->
- 7. You may now proceed to performing a standard or ISSU upgrade.
- 8. If performing an ISSU upgrade, perform the following after the upgrade is complete:
	- Delete the *issu\_no\_fec\_vfl\_pre\_86R2* file from the **/flash** directory.

- Enable FEC on the VFL ports using the '**interfaces** *chassis/slot/port* **fec auto**' command. Enable FEC on a pair-by-pair basis.

# <span id="page-51-0"></span>**Appendix H: Fixed Problem Reports**

The following problem reports were closed in this AOS Release.

![](_page_51_Picture_222.jpeg)

![](_page_52_Picture_220.jpeg)

![](_page_53_Picture_245.jpeg)

![](_page_54_Picture_251.jpeg)

![](_page_55_Picture_228.jpeg)

![](_page_56_Picture_280.jpeg)

![](_page_57_Picture_217.jpeg)

![](_page_58_Picture_244.jpeg)

![](_page_59_Picture_218.jpeg)

![](_page_60_Picture_237.jpeg)

![](_page_61_Picture_219.jpeg)

![](_page_62_Picture_226.jpeg)

![](_page_63_Picture_233.jpeg)

![](_page_64_Picture_253.jpeg)

![](_page_65_Picture_227.jpeg)

## <span id="page-65-0"></span>**Appendix I: Installing/Removing Packages**

The package manager provides a generic infrastructure to install AOS or non-AOS third party Debian packages and patches. The following packages are supported in 8.7R1. The package files are kept in the **flash/working/pkg** directory or can be downloaded from the Service & Support website.

![](_page_65_Picture_228.jpeg)

![](_page_66_Picture_219.jpeg)

#### **Installing Packages**

Verify the package prior to install. Then install and commit the package to complete the installation. For example:

```
-> pkgmgr verify package-webview-8.7.R01-####.deb
  Verifying MD5 checksum.. OK
-> pkgmgr install package-webview-8.7.R01-####.deb
-> pkgmgr commit
-> pkgmgr list
Legend: (+) indicates package is not saved across reboot
 (*) indicates packages will be installed or removed after reload
              Version Status
---------------+---------------------+------------------+---------------------------------
 ams default installed default
 ams-apps default installed default
 webview 8.7.R01-### installed /flash/working/pkg/webview/install.sh
```
#### **Removing Packages**

Find the name of the package to be removed using the **pkgmgr list** command, then remove and commit the package to complete the removal. Remove the Debian installation file. For example:

```
-> pkgmgr remove webview
Purging webview (8.7.R01-####)...
Removing package webview.. OK
Commit is required complete package webview removal
-> pkgmgr commit
Package(s) Committed
-> pkgmgr list
Legend: (+) indicates package is not saved across reboot
      (*) indicates packages will be installed or removed after reload
Name Version Status Install Script
---------------+---------------------+------------------+---------------------------------
 ams default installed default installed default ams-apps default
 ams-apps default installed default
 webview 7.X.X.R01-6868 removed /flash/working/pkg/webview/install.sh
```
Remove the Debian package installation file. For example:

-> rm */flash/working/pkg/package-webview-8.7.R01-####.deb*

#### **AOS Upgrade with Encrypted Passwords**

#### **AMS**

The ams-broker.cfg configuration file for AMS contains plain text passwords. The passwords can be stored as encrypted beginning with the 8.7R1 release. Follow the steps below prior to upgrading to 8.7R1 to store encrypted passwords.

- 1. Remove *ams-broker.cfg* file present under path /flash/<running-directory>/pkg/ams/ prior to upgrading AOS.
- 2. This will remove the broker configuration which must be re-configured after the upgrade.
- 3. Remove this file from each VC node.
- 4. Upgrade the switch to the 8.7R1 release.
- 5. Once the switch comes up after the upgrade, the password present under/flash/<runningdirectory>/pkg/ams/ams-broker.cfg file will be encrypted.

## **IoT-Profiler**

The ovbroker.cfg configuration file for AMS-APPS/IoT-Profiler contains plain text passwords. The passwords can be stored as encrypted beginning with the 8.7R1 release. Follow the steps below prior to upgrading to 8.7R1 to store encrypted passwords.

- 1. Remove the *install.sh* file present under path /flash/<running-directory>/pkg/ams-apps/ for AMS-APPS prior to upgrading AOS.
- 2. Remove this file from each VC node.
- 3. Upgrade the switch to the 8.7R1 release.
- 4. Once the switch comes up after the upgrade, the password present under/flash/<runningdirectory>/pkg/ams-apps/ovbroker.cfg file will be encrypted.